# **МІНІСТЕРСТВО ОСВІТИ І НАУКИ УКРАЇНИ СУМСЬКИЙ ДЕРЖАВНИЙ УНІВЕРСИТЕТ КАФЕДРА КОМП'ЮТЕРНИХ НАУК**

## **ВИПУСКНА РОБОТА**

**на тему:**

## **«Інформаційна система онлайн-магазину з використанням фреймворку Django»**

**Завідувач**

**випускаючої кафедри Довбиш А.С.**

**Керівник роботи Олексієнко Г.А.**

**Студента групи ІН-63 Свістельнік А.О.**

**СУМИ 2020**

## МІНІСТЕРСТВО ОСВІТИ І НАУКИ УКРАЇНИ

## СУМСЬКИЙ ДЕРЖАВНИЙ УНІВЕРСИТЕТ

### **Кафедра комп'ютерних наук**

Затверджую\_\_\_\_\_\_\_\_\_\_\_

Зав. кафедрою Довбиш А.С.

 $\cdots$   $\cdots$   $2020r$ .

#### **ЗАВДАННЯ**

#### **до випускної роботи**

Студента четвертого курсу, групи ІН-63 спеціальності "Інформатика" денної форми навчання Свістельніка Артема Олександровича.

## **Тема: «Інформаційна система онлайн-магазину з використанням фреймворку Django»**

Затверджена наказом по СумДУ

 $N_2$  от  $2020$  г.

**Зміст пояснювальної записки**: 1) інформаційний огляд , постановка завдання й формування завдань дослідження; 2) опис основних положень і моделі вебресурсу; 3) реалізація веб-ресурсу;

Дата видачі завдання "<br>  $\frac{1}{2020 \text{ r}}$ .

Керівник випускної роботи \_\_\_\_\_\_\_\_\_\_\_ Олексієнко Г.А.

Завдання приняв до виконання \_\_\_\_\_\_\_\_\_\_\_\_\_\_\_\_\_\_\_ Свістельнік А.О.

### **РЕФЕРАТ**

#### **Записка**: 54 стoр., 28 рис., 1 додаток, 9 літературних джерел.

**Об'єкт дослідження** — веб-платформа для торгівлі через власний інтернет-магазин, маркетплейс.

**Мета роботи** — розробити і програмно реалізувати веб-ресурс, для продажу товару чи послуг через власний інтеренет-магазин.

**Методи досліджень** — системно-інформаційний аналіз, інформаційне моделювання та комп'ютеринй експеримент

**Результати** — розроблений веб-ресурс за допомогою HTML/CSS, Python, фреймворку Django. Веб-ресурс реалізований як торговий майданчик (маркетплейс).

**Ключові слова** — Веб-ресурс, Python, Django , маркетплейс , торговий майданчик.

## **3MICT**

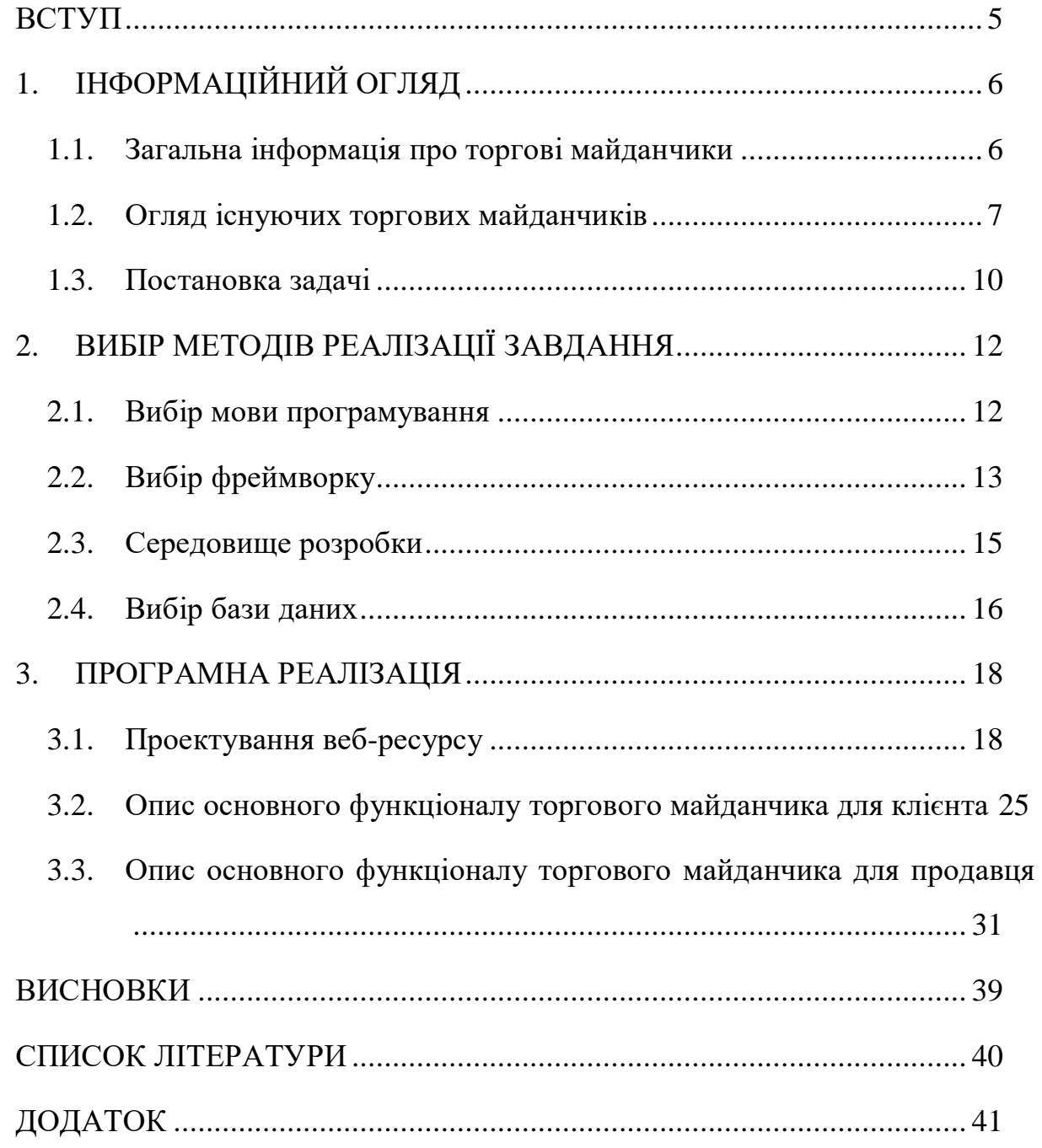

**ВСТУП**

<span id="page-4-0"></span>В наш час є актуальною тема продажу товару або послуг, а особливо, можливість продажу через мережу інтернет, так як не завжди є можливість сходити в звичайний магазин і придбати необхідний товар чи замовити послугу, як під час всесвітнього карантину в 2020 році. Тому на 1 місце виходить інтернетторгівля. Також зараз з'являється велика кількість різних за розмірами підприємств, стає питання, яким чином краще продавати свій продукт. Є декілька варінтів для цього. Найчастіше великі підприємства мають ресурси для створення як і офлайн так і онлайн магазинів. На відміну від гігантів індустрії, малим підприємствам часто бракує можливостей на створення чи просування власного інтернет-магазину, або магазину у звичному розумінні. По цій причині в наш час великою популярністю користуються торгові майданчики , які допомагають в цьому.

Саме тому дана робота присвячена розробці веб-ресурсу - торгівельного майданчика для продажу товарів і послуг . Цей веб-ресурс буде вирізнятися серед інших простотою роботи і зрозумілістю як для продавця, так і для клієнта. Оскільки для успішної покупки не потрібний особистий контакт між продавцем і покупцем – цей ресурс можна вважати безпечним і актуальним.

## **1. ІНФОРМАЦІЙНИЙ ОГЛЯД**

#### **1.1. Загальна інформація про торгові майданчики**

<span id="page-5-1"></span><span id="page-5-0"></span>Торгові майданчики (Маркетплейс) - це веб-ресурс на якому продаються послуги чи товари інших компаній. Аналогом торгового майданчика є великий гіпермаркет, на території якого знаходяться різні продавці, а покупці можуть купувати товар в різних магазинах, але в цей час знаходитися в одній будівлі.

Існує 3 види організаї торгових майданчиків

- Залучаються продавці, але продаж проходить від імені свого бренда (назви торгово майданчика)
- Продаж проходить від імені кожного продавця окремо, але по правилам маркетплейсу
- Змішаний тип, де продаж відбувається як і від імені власного бренду, так і від імені продавців

Маркетплейс виступає в ролі зв'язуючої ланки між клієнтом і продавцем. Його ціль забезпечити продавця покупцями, а покупця необхідними йому товарами. Зазвичай торговий майданчик не займається відправкою товару, а лише приймає замовлення і передає його продацю. Також маркетплейс займається маркетингом і приверненням нових клієнтів, а також відповідає за роботоспособність сайту.

На рисунку 1.1 зображено типову схему роботи маркетплейсу: Клієнт робить замовлення через сайт, маркетплейс його через свою систему відправляє продавцю, після чого продацець займається доставкою товару до покупця. Оплата покупок, може здійснюватися і через сайт, в такому разі часто маркеплейс бере свою комісію і відправляє решту коштів продацю. При оплаті товару при отриманні, розрахунок відбувається за правилами маркетплейсу або за домовленістю сторін

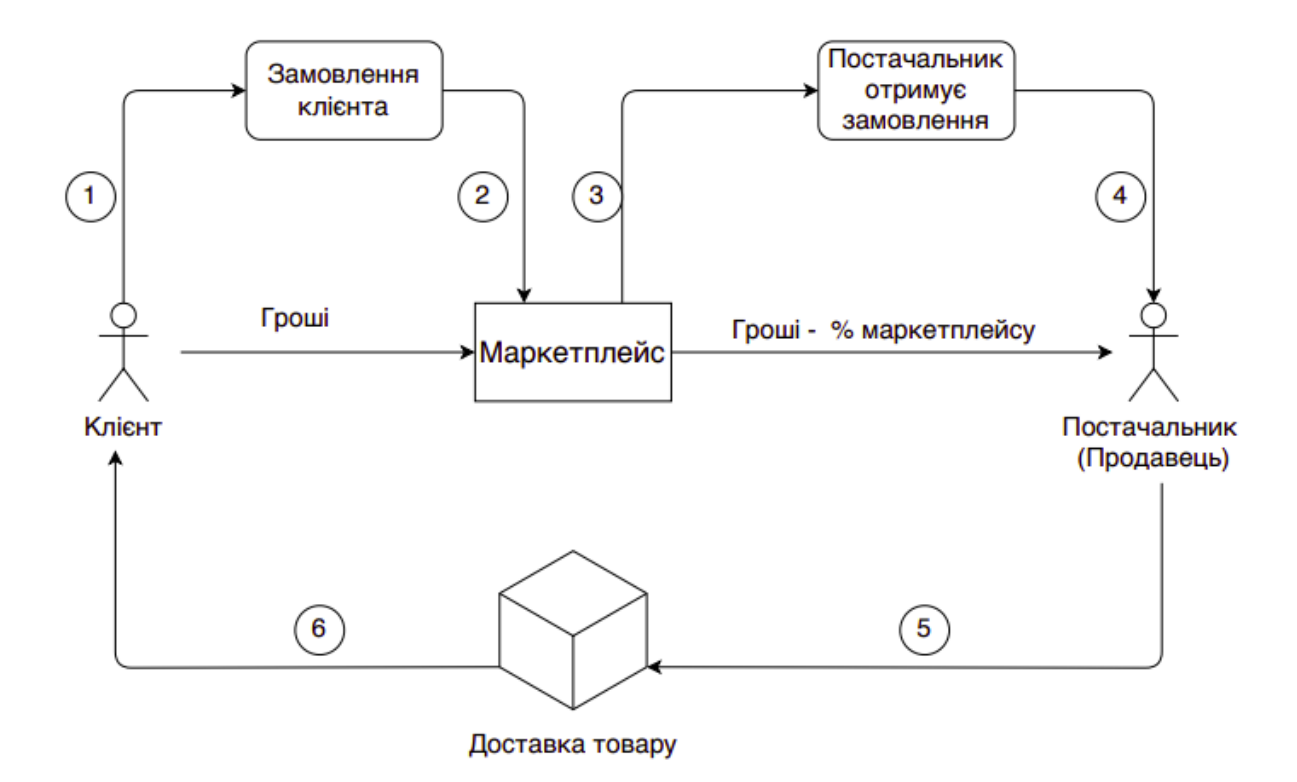

Рисунок 1.1 – Типова схема роботи маркетплейсу

#### **1.2. Огляд існуючих торгових майданчиків**

<span id="page-6-0"></span>Першим прикладом маркетплейсу є всім відовий торговий майданчик Prom. Він надає можливість продавцю створити бізнес аккаунт і продавати товар на умовах цього ресурсу. Також він має можливість невеликої кастомізації власного онлайн-магазину. Однак сама платформа не продає власний товар.

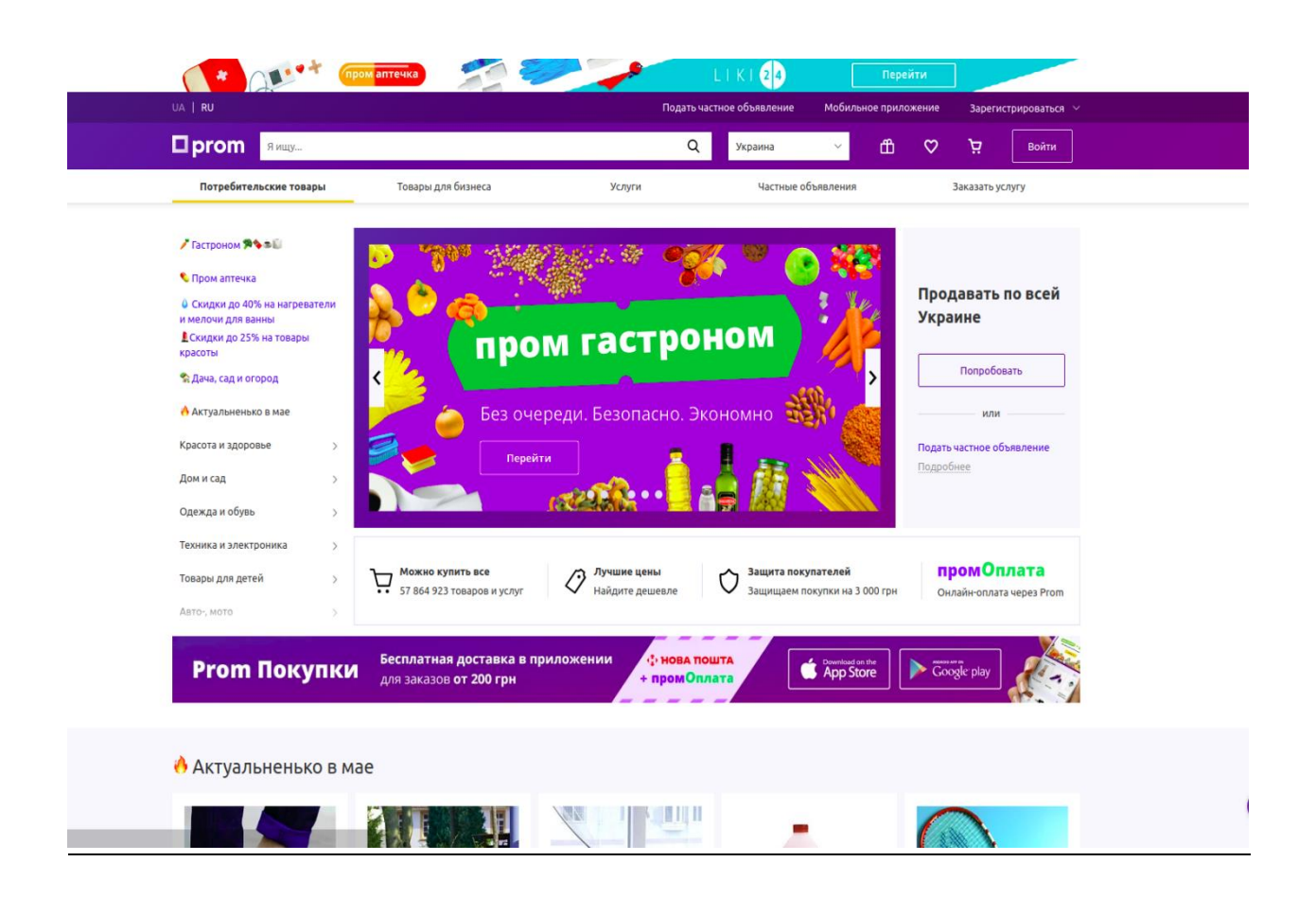

Рисунок 1.2 – Головна сторінка Prom

Другий приклад торгового майданчику є веб-сайт Rozetka. Цей ресурс розпочинав свою роботу як звичайний інтернет магазин і продавав лише власний товар. Але час йде і умови ринку змінюються і тепер на цьому сайті є можливість продажу товару і іншим продацям. З чого можна зробити висновок, що створення свого маркетплейсу є актуальним.

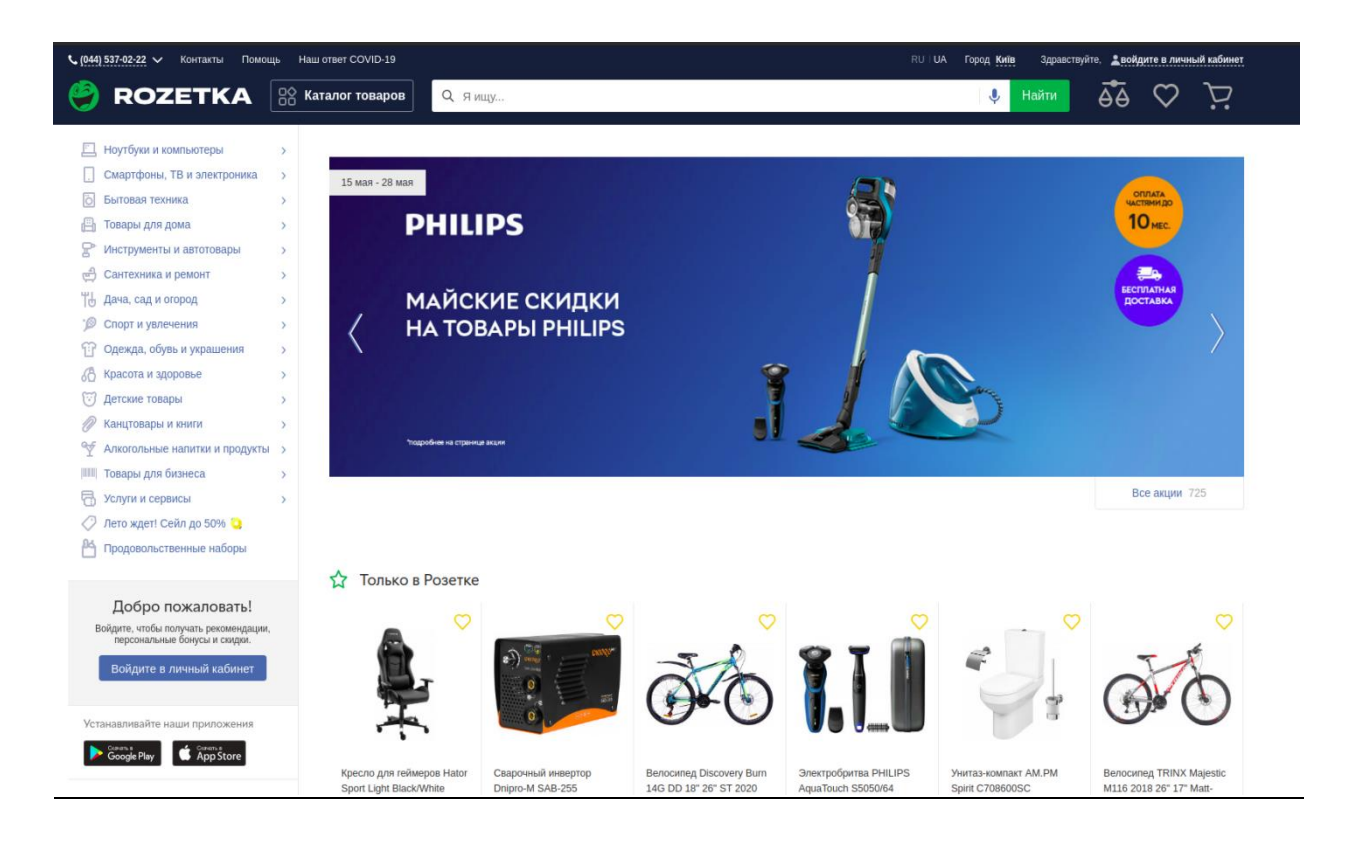

Рисунок 1.3 – Головна сторінка сайту Rozetka

Наступний аналог - це сайт olx. Цей ресурс має можливість створити як бізнес аккаунт так і аккаунт продавця для одного чи декількох товарів. Які в цьому є проблеми. Через те що створити аккаунт просто і продавці ніяк не перевіряються - цей ресурс славиться великою кількістю шахраїв і недобросовісних продавців , що є великим недоліком цього ресурсу

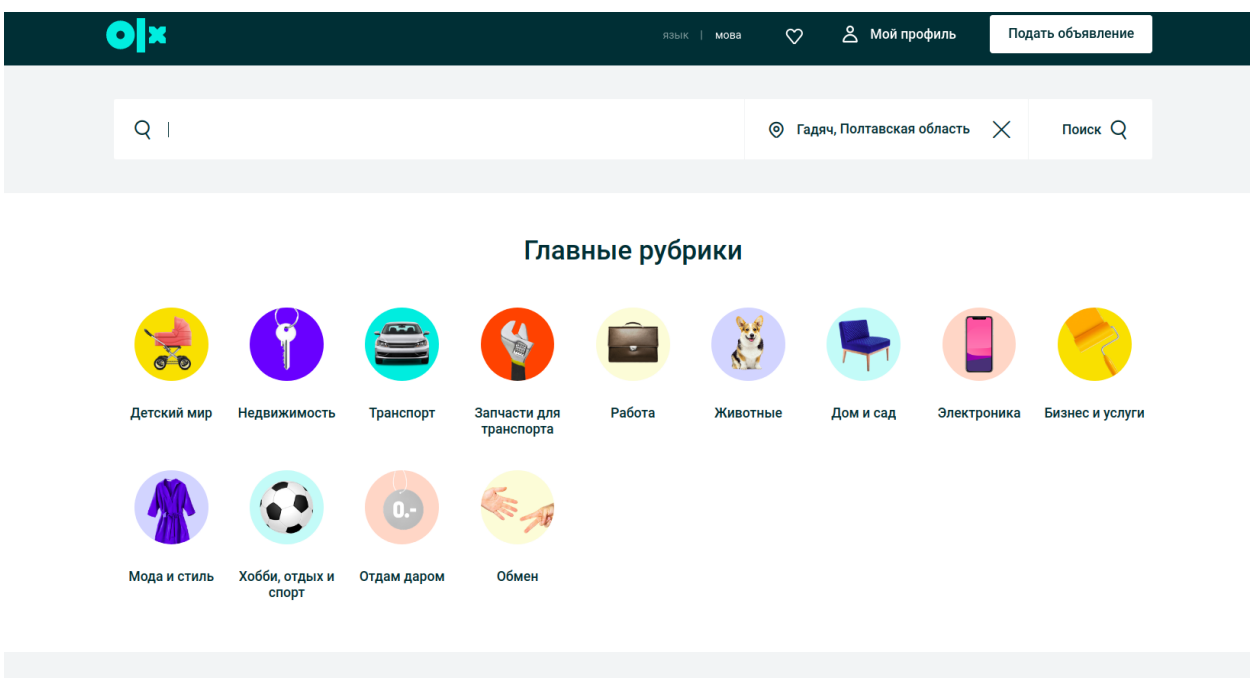

Рисунок 1.4 – Головна сторінка сайту OLX.

#### **1.3. Постановка задачі**

<span id="page-9-0"></span>Метою роботи є розробка веб-ресурсу (маркетплейс) який допоможе людям, які доклавши мінімум зусиль зможуть продавати свої товари чи послуги через цей сервіс. Така організація торгівлі є взаємовигідною, оскільки сервіс так само зацікавлений в привабленні клієнтів для продавця, як і сам продавець цього товару, оскільки найчастіше прибуток сервіса це відсоток з продажів кожного товару.

Головною ідеєю сайту є максимальне спрощення процедури продажу і покупки товару як для продавців так і для клієнтів. А також можливості вести простий облік замовлень для продавця. Саме тому цей веб-ресурс буде користуватися популярністю

На сайті, для продавця будуть присутні такі розділи, як безпосередньо "мої товари"- для адміністрування роботи з товарами, також можливість переглядати і обробляти замовлення .

Основні вимоги до веб-ресурсу:

- Для користувача
	- 1)Можливість пошуку товару за назвою, чи описом, включаючи можливість помилки при введенні;
	- 2)Перегляд товарів за категоріями, магазином чи пошуком;
	- 3)Можливість формування корзини покупок, включати товари від різних магазинів;
	- 4)Великий асортимент пропозицій;
- Для продавця
	- 1)Легкий і зручний спосіб створення власного магазину;

2)Зручне адміністрування товарів;

3)Систему оброблення замовлень;

Для всіх

1)Стабільність роботи сайту;

2)Зручність використання сайту;

## <span id="page-11-0"></span>**2. ВИБІР МЕТОДІВ РЕАЛІЗАЦІЇ ЗАВДАННЯ**

#### **2.1. Вибір мови програмування**

<span id="page-11-1"></span>В 2020 році для створення сайту можна використати велику кількість мов програмування. Для написання backend частини сервісу підходять такі популярні мови як: PHP, Python, Java, JavaScript та інші.

Сильні сторони цих мов програумвання :

PHP:

- Орієтацію на web-розробку . Php створювася як мова для створенння веб-сайтів.
- Кросплатформеність.
- Низький поріг входу.

Java:

- Надійність. Java має статичну типізацію.
- Швидкодія.

JavaScript – найчастіше використувуються у frontend розробці, але за допомогою програмної платформи Node.js, можна використовувати для розробки backend частини. Це зручно тому, що одна можна на одній мові програмування створити весь проект.

Але , для створення торгівельного майданчика був обраний Python.

Чому саме Python? Python - це сучасна, універсальна, високорівнева мова програмування. До переваг Python можна віднести його ефективність і добре сконструйований легко читаємий код. У python простий для читання і написання синтаксис, що легко дозволяє вичити його навіть новачку у програмуванні.

Python був написаний на мові програмування C (сі), що дозволяє створювати доповнення і бібліотеки до нього на самому C. Такий спосіб доповнення використовується у випадках коли необхідна критична швидкодія. Python підтримує багато стилів розробки, до яких входять популярні: ООП (об'єктноорієнтоване програмування) і функціональне програмування.

Для чого використувують python? Python підходить для розробки будь-яких проектів. Також він підтримується майже усіма платформами. З операційнми системами на базі лінукс python буде встановлений по замовчуванням . Найчастіше python використовують у сферах роботи з Big Data, нейромережами, штучним інтелектом, машинним навчанням і у web-розрозбці . Для веб-розробки часто використовуються такі фреймворки як Flask , Pylons і найпопулярніший серед всіх - Django. Також python часто використовуються для розробки різноманітних парсерів, які збирають різноманітну інформацію з мережі інтернет.

#### **2.2. Вибір фреймворку**

<span id="page-12-0"></span>Існує велика кількість веб-фреймворків для Python. Їх можна поділити на 2 категорії : Full-stack фреймворки і мікрофреймворки.

Full-stack фреймворки гарні в тому що мають вбудовану по замовчуванням велику кількість функціоналу, часто систему ORM (Object-Relational-Mapping) для спрощення роботи з базами даних і функціоналу. Найпопулярніший фреймворк цієї категорії це Django.

Серед плюсів мікрофреймворків можна відзначити, що вони досить компактні , і нагадують конструктор, де ви можете на ваш смак налаштувати майже все. Вони включають лише найнеобхідніший для роботи функціонал. Найпопулярнішим мікрофреймворком для python є Flask.

Отже вибір був між фремоврками Flask і Django.

Для створення веб-ресурсу був використаний фреймворк Django. Які причини такого вибору ? На відміну від Flask , Django має вбудовані форми, які легко інтегруються з системою ORM і ідмін-панеллю . А також вбудовану ORM, систему аутентифікацї і ролей користувачій і панель ідміністрування.

Що таке Django?

Django - це безкоштовний веб-фреймворк с відкритим вихідним кодом, написанний на Python. Веб-фреймворк це набір компонентів, який полегшує розробку будь-яких продуктів web-сайтів і сервісів , мобільних або декстопник додатків.

Коли ви створюєте веб-сайт, вам завжди потрібен набір компонентів таких як: спосіб обробки аутентифікаціїї користувача (реєстрація, авторизація, вихід), панель керування для вашого сайту , форми, можливість завантаження файлів і т.д.

На щастя для нас, інші люди, це помітили, що веб-розробнкик зустрічаються з схожими проблемами при створенні нового сайту, тому вони об'єднались і створили фреймворки. Django - один з них.

Ось 3 головні тези якими розробники характеризують Django:

- $\bullet$  Ridiculously fast, що означає дуже швидку роботу
- Reassuringly secure, що позначає його надійність і безпеку
- Exceedingly scalable, що позначає його гнучкіть і легкість масшатубування

Django притримується концепції розробки MVT, що означає Model, View, Template. Ця концепція біль відома як MVC: Model, View, Controller.

Ось короткий опис того, як M, V і T розділені в середовищі Django:

- M Model (Модель) відповідає за бізнес-логіку, і роботу з даними. Також model дозволяє створювати, читати, редагувати і видаляти об'єкти в базі даних.
- V View (Представлення)  $\epsilon$  зв'язуючою ланку між Model i Template. View відповідає за обробку HTTP-запитів, а також надає доступ до даних з БД для templates.
- T Templates (Шаблони) це файлы з кодом HTML, за домогою яких і відображаються дані.

#### **2.3. Середовище розробки**

<span id="page-14-0"></span>Інтегроване середовище розробки (IDE) (англ. Integrated Development Environment) - програмний комплекс, який призначений для ефективної розробки різної складності систем. IDE складається з:

- Редактора текста і ресурсів. Текстовий редактор призначений для зручного і швидкого створення і редагування тексту (коду). Часто містить автодоповнення і підказки
- Компілятора. Компілятор це спеціалізоване пз (програмне забезпечення) яке перетворює програмний текст, який написаний на одній з мов програмування в набір машинних команд, які будуть зрозумілі цій машині.
- Відладчика. Відладчик це спеціалізована програма вбудована в IDE для пошука помилок в коді програми, чи інших системних помилок.
- Засобів управління проектом. Цей пункт зображує аналог вбудованого файловго менеджера
- Стандартних заготовок, спрощуючик розробку стандартних задач

Як IDE для створення торгового майданчик було обрано PyCharm IDE. Це IDE від компанії Jetbrains, яке підходить для роботи на мові програмування Python, а також для використання популярних фреймворків таких як Django. PyCharm містить в собі всі пункти вказані вище які допомагають у розробці будьяких програм чи сервісів.

#### **2.4. Вибір бази даних**

<span id="page-15-0"></span>База даних – це спеціально розроблене сховище для різних типів даних.

Серед сучасних баз даних можна виділити популярні зараз реляційні SQLite, MySQL, PostgreSQL.

За замовчування у обраному для розробки веб-сервісу фреймовркі Django використовуються за замовчунням SQlite як база даних. Це файлова база даних. Це зручно коли необхідно її перемістити чи замінити. SQlite добре підходить для розробки і тестування простих додатків розрахованих на одного користувача. Але вона не підходить для додатків, якими можуть одночасно користуватися декілька користувачів , як у цьому випадку, коли створюється торговий майданчик. А також не підтримує пошук за триграмами, який запланований у даному веб-ресурсі.

MySQL – це найбільш розповсюджена серверна база даних. MySQL має дуже великий функціонал. До плюсів цієї БД можна віднести простоту в роботі, адже її легко встановити і вона має додатки у вигляді GUI. А також швидкість, адже спрощення деяких стандартів дозволило значно пришвидшити продуктивність. З мінусів цієї БД можна відзначити заложене розробниками обмежнення функціоналу, а також проблеми з надійністю через деякі способи обробки даних.

PostgreSQL це найбільш продвинута база даних, яка орієнтована на відповідність стандартам і масштабованість. Ця база створена на технології Posgres і чудово справляється з обробкою декількох запитів одночасно , що добре підходить для такого веб-сервісу як торговий майданчик.

Саме тому було обрано PostgreSQL як основну базу даних для розробки вебресурсу.

## **3. ПРОГРАМНА РЕАЛІЗАЦІЯ**

### <span id="page-17-0"></span>**3.1. Проектування інформаційної системи веб-ресурсу**

<span id="page-17-1"></span>Перед початком проектування інформаційної системи веб-ресурсу були виконані наступні пункти:

- Підключені необхідні бібліотеки;
- Підключена база даних;

Деякі головні пакети, які були використані і інформація про них:

- Django (версія 3.0.5) веб-фреймворк на якому вирішено розробляти веб-ресурс;
- $\bullet$  django-bootstrap4 пакет, який дозволяє завдяки шаблонним тегам django використовути bootstrap. Наприклад {% bootstrap\_form form %}. Шаблонним тегом у цьому прикладі являється тег bootstrap\_form заключений у {%%}. Він додає до форми form у шаблоні необхідні bootstrap стилі.
- django-mptt спеціальний пакет для роботи з базою даних. Він дозволяє будувати таблицю в виді дерева, коли один об'єкт може бути нащадком іншого.
- $\bullet$  django-extensions, graphviz необхідні для автоматичної побудовати ERD діаграми з існуючої бази даних.
- python-slugify використовується для генерації поля slug, який необхідний для створення унікального і зрозумілого url.
- psycopg2 адаптер PostgreSQL для python

На рисунку 3.1 відображені всі поля таблиці Shop. Ця таблиця містить в собі дані про власника (користувача), та інші дані. Поле owner - є зв'язаним методом "один до одного" з таблицею User, яка надається стандартною бібліотекою django. Решта полів моделі:

- Name типу CharField позначає назву магазину
- Slug типу SlugField генерується автоматично для унікально url
- Phone типу CharField, позначає номер телефону
- Address типу CharField, позначає адресу
- Logo типу ImageField, містить посилання на зображення (логотип магазину)
- Created типу DateTimeField (автоматично додає дані про дату і час створення магазину)

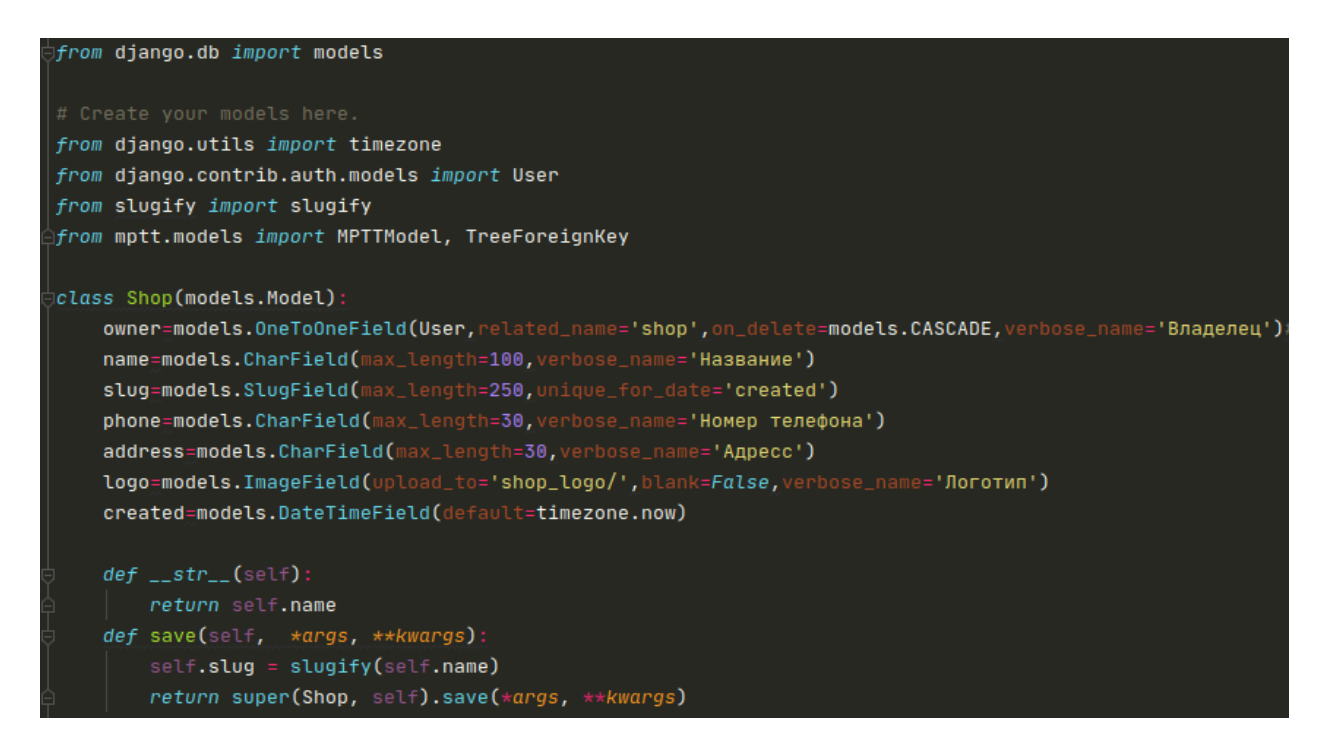

Рисунок 3.1 – підключені бібліотеки та таблиця Shop

Таблиця Категорія зображена на рисунку 3.2 . Ця таблиця містить в собі дані про всі категорії. Для її створення у вигляді дерева, коли одна категорія може

бути нащадком іншої було використане підключення пакету MPTTModel. Модель має такі поля:

- Name типу CharField позначає назву магазину
- Slug типу SlugField генерується автоматично для унікально url
- Parent типу TreeForeignKey, наслідується від самого себе, містить інофрмацію про батьківський об'єкт цього ж класу.

```
class Category(MPTTModel):
    name = models. CharField(max_length=64, unique=True)
    parent = TreeForeignKey('self', null=True, db_index=True,
                           blank=True, related_name='children',
                           on_delete=models.CASCADE)
    slug=models.SlugField(max_length=250,db_index=True)
    class MPTTMeta:
       order\_insertion_by = ['name']def \_{strut}return self.name
   def save(self, *args, **kwargs):
       self.slug = slugify(self.name)
       return super(Category, self).save(*args, **kwargs)
```
Рисунок 3.2 – таблиця Category

На рисунку 3.3 зображено 2 таблиці Product і ProductImages. Модель Product (продукт) містить в собі такі поля:

- Shop типу ForeignKey, зв'язується як первинний ключ з таблицею Shop, тобто кожен товар належить певному магазину.
- Name типу CharField позначає назву магазину
- Category типу ManyToManyField, містить інформацію про категорії до яких належить даний товар. Тобто у товара може бути багато категорій, а до кожної категорії може належати багато товарів.
- Slug типу SlugField генерується автоматично для унікально url
- Short\_description поле типу CharField, позначає короткий опис товару
- Description типу TextField, поле призначане для зберігання повного опису товару (великої кількості тексту) і на сторінкі html відображається як TextArea
- Image типу ImageField, містить посилання на зображення (головне зображення товару)
- Price типу PositiveIntegerField, позначає ціну товару і може містити лише цілі числа більше нуля
- Created типу DateTimeField (автоматично додає дані про дату і час створення магазину)
- Avaibility полу типу BooleanField, містить інформацію про наявність товару лише True  $(\epsilon)$  або False (відсутній товар)

Модель ProductImages (галерея зображень) містить в собі такі поля:

- Product типу ForeignKey, зв'язується як первинний ключ з таблицею Product, тобто кожне зображення належить певному товару.
- Product image типу ImageField, містить посилання на зображення (одне зображення для галереї)

Для збереження зображень до галереї був використаний власний метод save images, який приймає назву файлу, і підставлені дані певного товара, і зберегіє зображення в форматі "gallery\_images/id магазину/id товару/назва файлу"

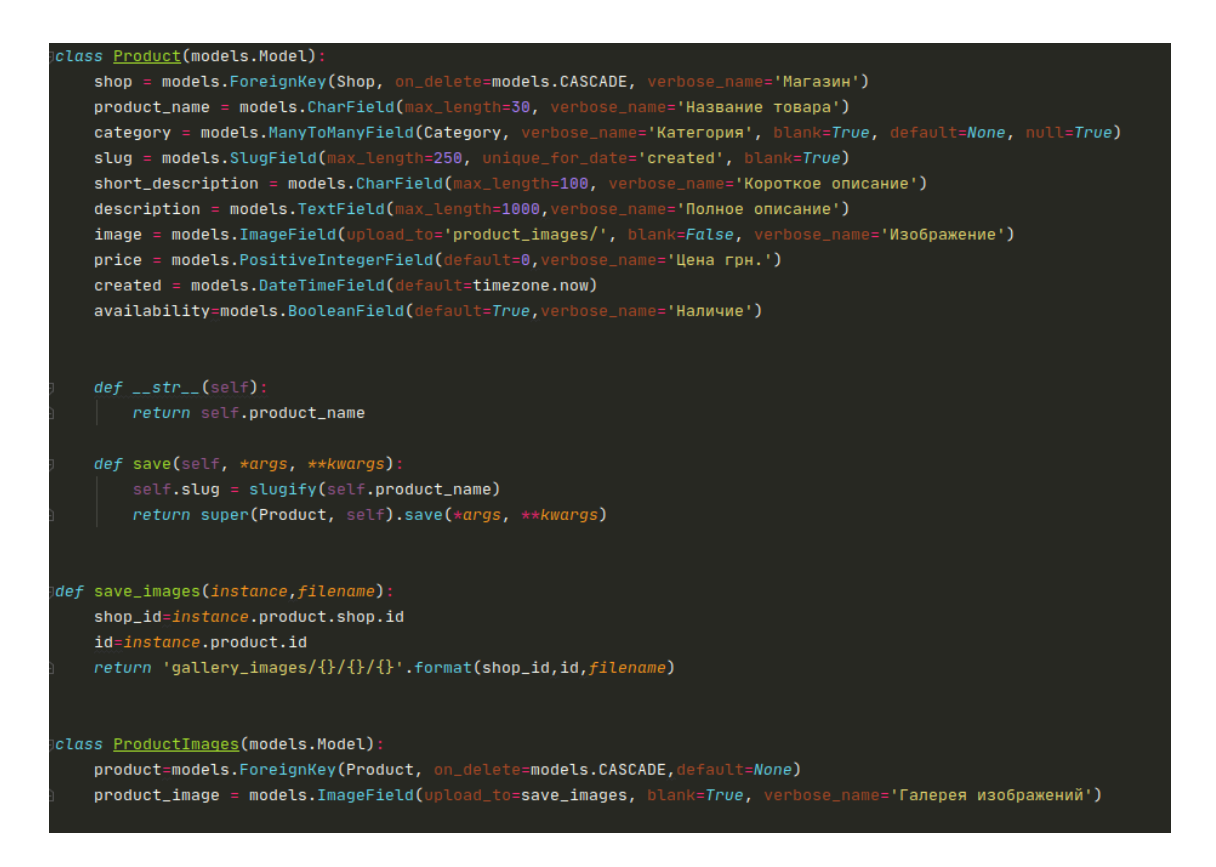

Рисунок 3.3 – Таблиці Product (товари) та ProductImages (галерея зображень)

На рисунку 3.4 зображені моделі Order (замовлення) і модель OrderItem (елемент замовлення/товар)

Модель Order містить такі поля:

- First name поле типу CharField, містить ім'я замовника
- Last\_name поле типу CharField, містить прізвище замовника
- Phone типу CharField, позначає номер телефону
- Email типу EmailField, містить email замовника
- City поле типу CharField, містить назву Міста для доставки
- Address поле типу CharField, містить точну адресу для доставки
- Created типу DateTimeField автоматично додає дані про дату і час створення замовлення
- Updated типу DateTimeField, автоматично додає дані про дату і час зміни в замолвенні (зміни статусу)
- Status поле типу CharField, позначає статус замовлення

Також модель Order має метод get\_total\_cost, який повертає повну суму замовлення

Модель OrderItem містить інформацію про товари які були замовлен і має такі поля:

- Order типу ForeignKey, зв'язується як первинний ключ з таблицею Order, тобто кожний елемент змовлення належить певному замовленню.
- Product типу ForeignKey, зв'язується як первинний ключ з таблицею Product, тобто кожний елемент замовлення є певним товаром.
- $\bullet$  Price типу Decemal Field, позначає ціну товару і може містити лише числа, з двома знаками після після коми.
- Quantity типу PositiveIntegerField, позначає кількість товару і може містити лише цілі числа більше нуля, по замовчуння кількість дорівнює 1.

Також модель OrderItem має метод get\_cost, який повертає повну суму товара помножену на його кількість.

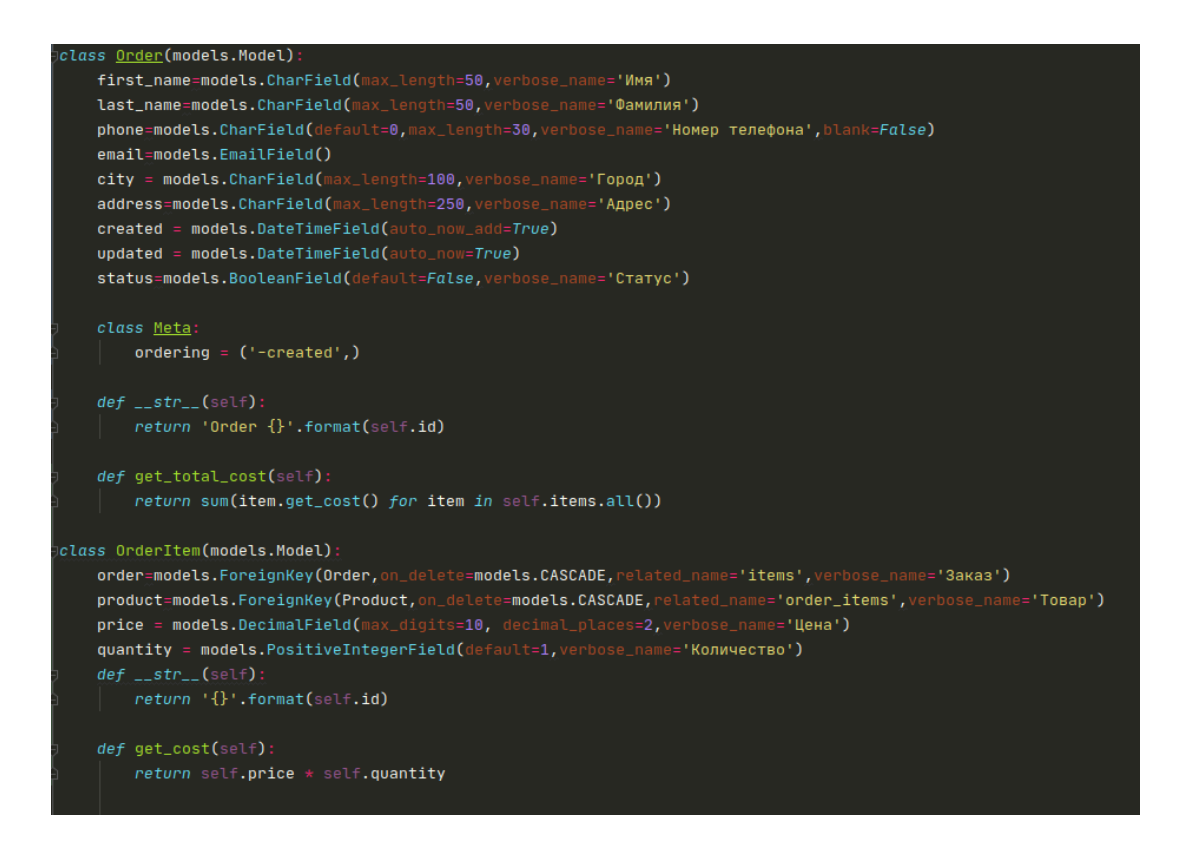

Рисунок 3.4 – Таблиці Order (замовлення) і OrderItem (товар із замовлення)

Для генерації ERD діаграми були використані вказані вище пакети.

Рисунок 3.5 можна умовно розділити на 2 частини по вертикалі. З лівого боку - стандартні моделі django, які були підключені і використані у проеті. В правій частині знаходяться створені автором проетку моделі веб-ресурсу.

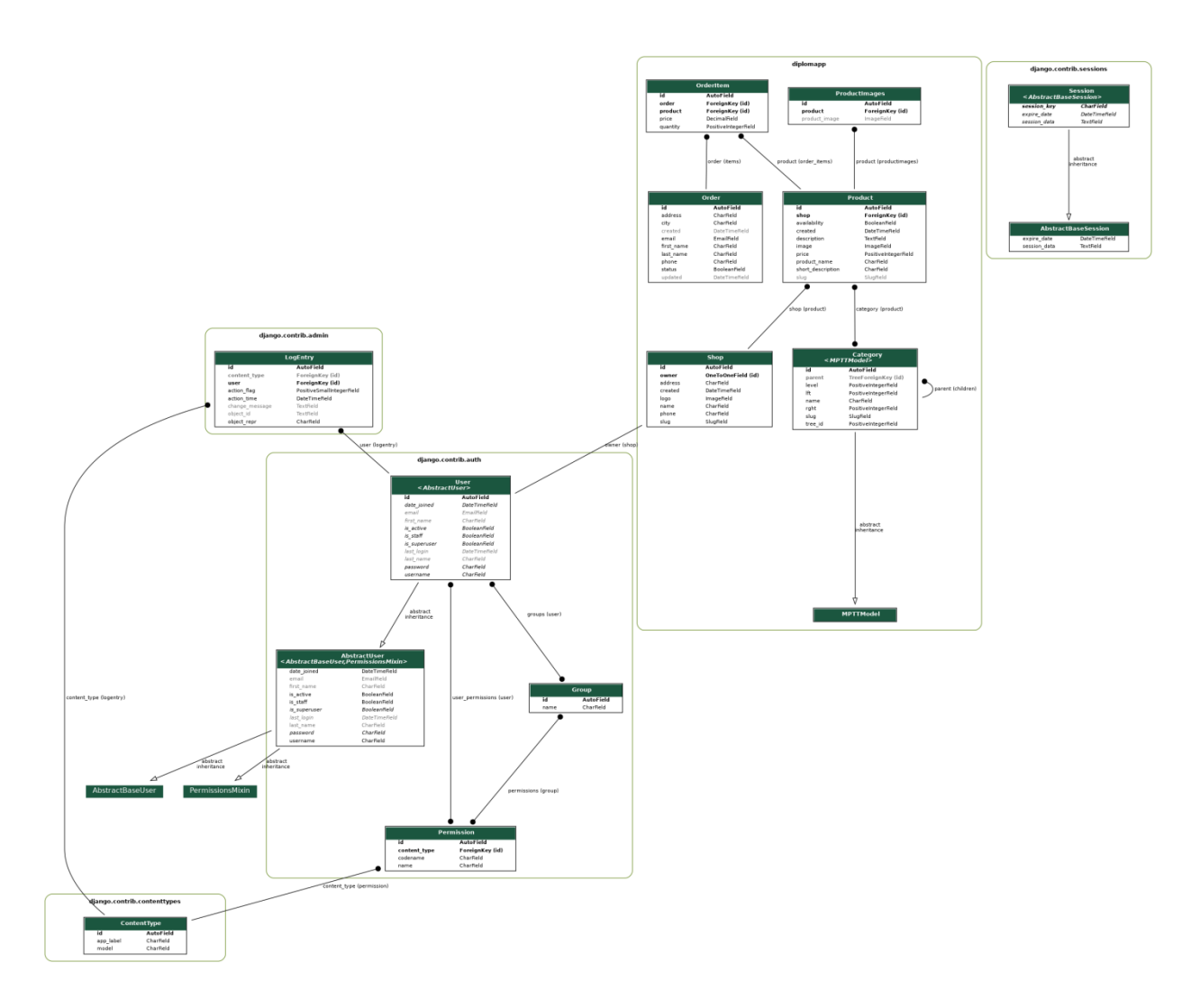

Рисунок 3.5 – Згенерована ERD діаграма

### <span id="page-24-0"></span>**3.2. Опис основного функціоналу торгового майданчика для клієнта**

Кожен користувач має можливість без реєстрації переглядати товари по категоріям, по магазинам, заповнювати корзину покупок та робити замовлення.

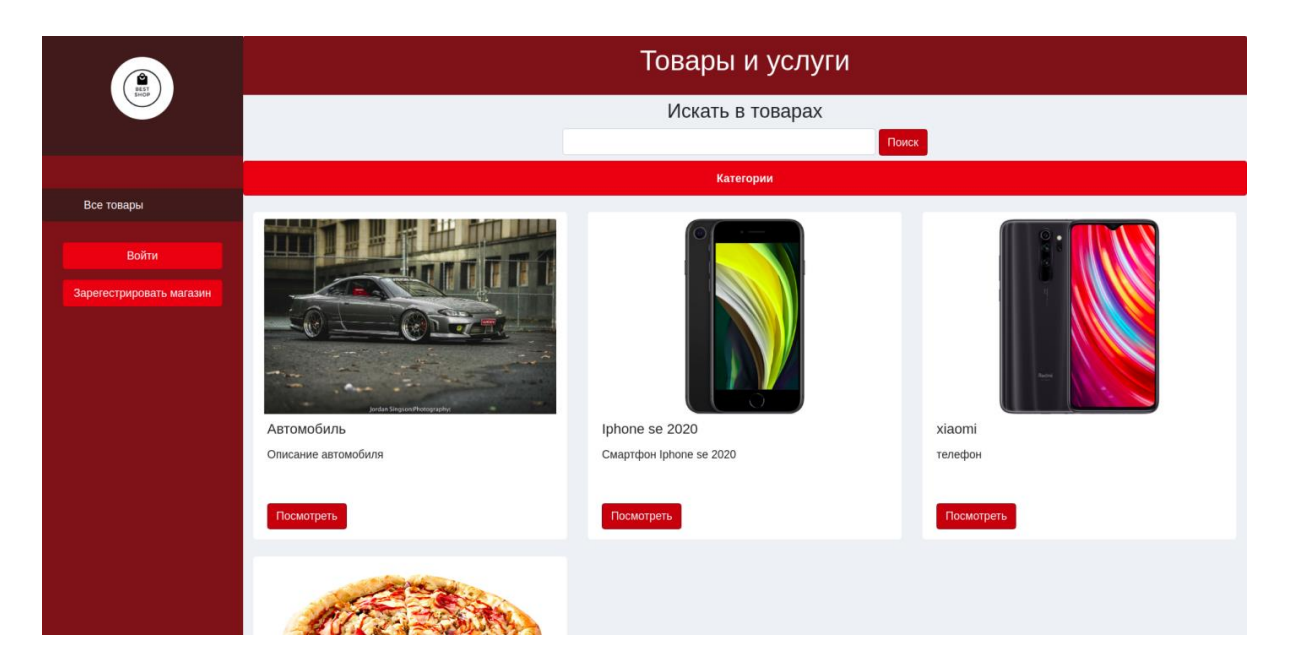

Рисунок 3.6 – Головна сторінка сайту

Клієнт має можливість здійснювати пошук по заданим словам. Система шукає в назві та короткому описі схожі слова і якщо певний налаштований % збігу буде знайдено - то система поверне результат з цим товаром. Як наведено на рисунку 3.7, в слові смартфон допущено помилку, але в результаті користувачу був відображений найбільш ймовірний результат його пошуку. Схожий приклад допущено також на рисунку 3.8 де в слові "Пицца" була пропушена одна літера "ц".

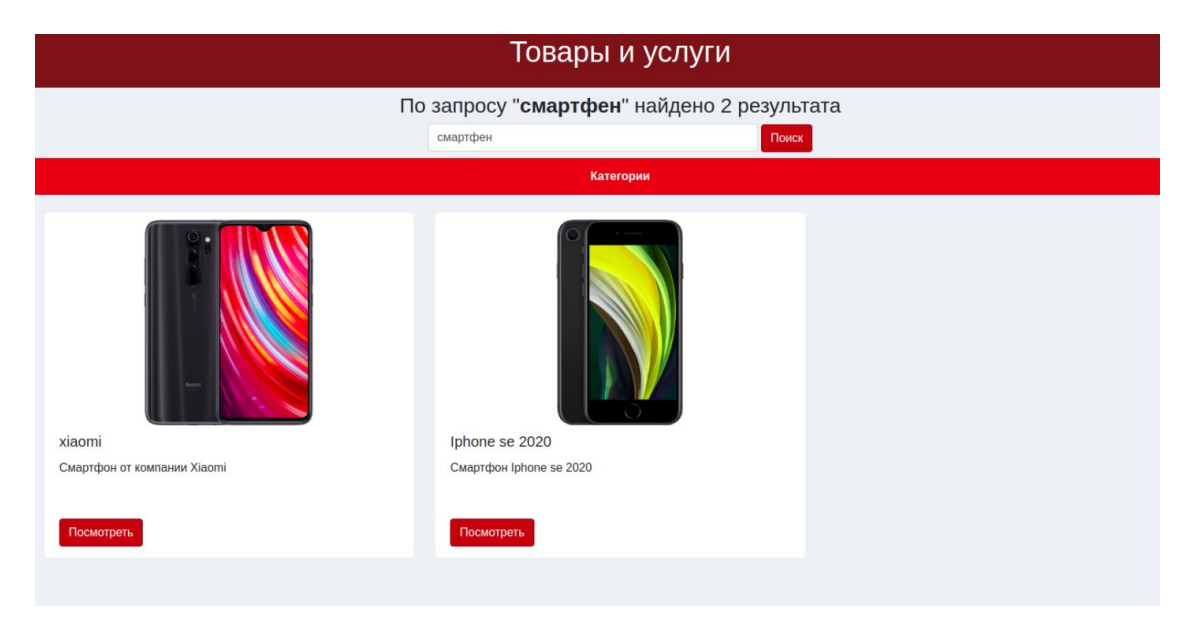

Рисунок 3.7 – Пошук по товарам

Також клієнт має можливість здійснювати пошук по категорії. Для цього потрібно навести на відповідну кнопку, і обрати з випадаючого списку потрібну категорію, чи підкатегорію. Обравши певну категорію у результаті будуть відображені товари, як вибраної категорії, так і всіх дочірніх (ті категорії, які наслідуються від обраної)

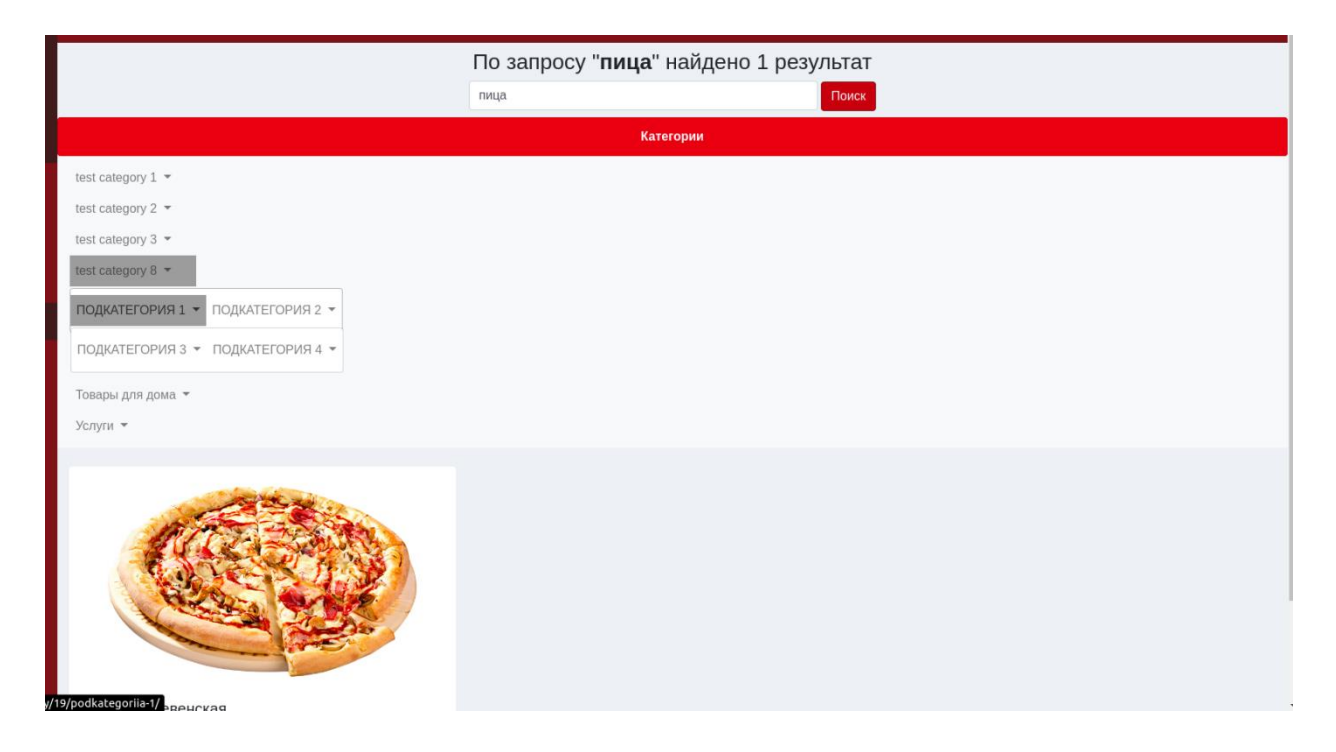

Рисунок 3.8 – Пошук по категорії

Відповідно користувач може проводити пошук за назвою товару, в певній категорії, що покращує точність необхідного для нього результату пошуку.

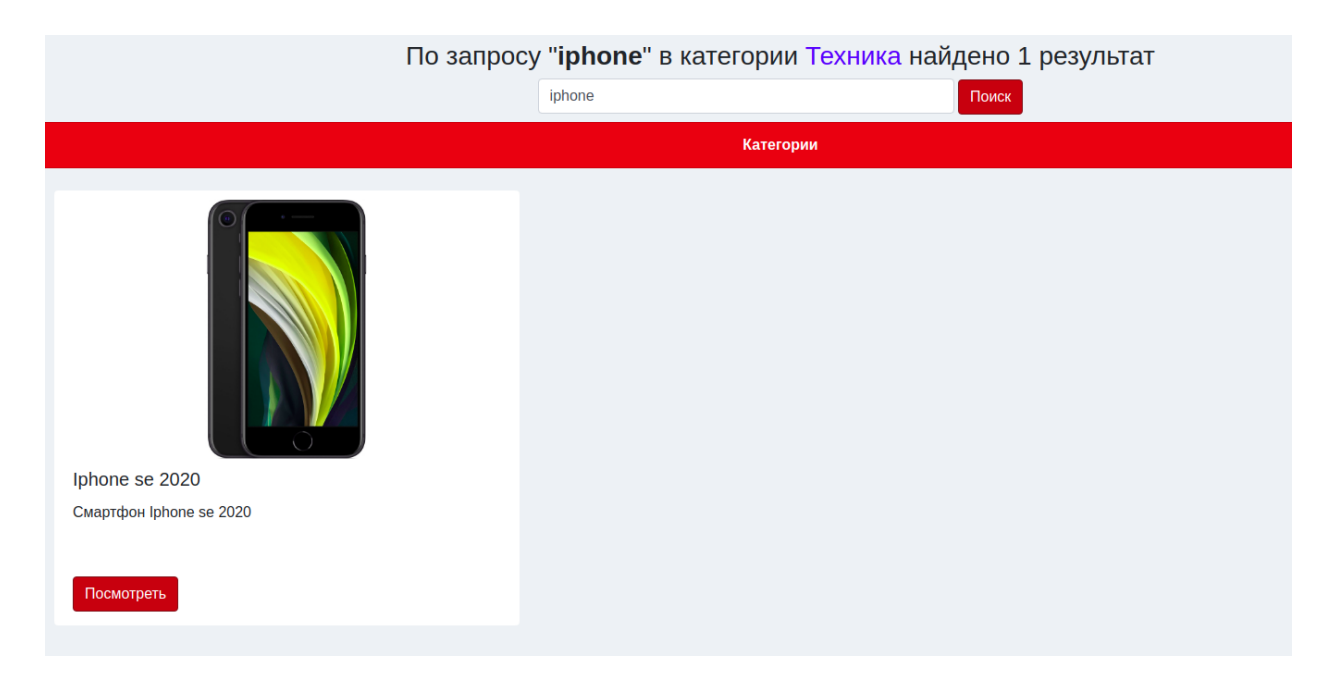

Рисунок 3.9 – Пошук по фразі в категорії

Такі ж дії користувач може проводити в перегляді товарів певного магазину. На картці останнього товару можна відмітити повідомлння про його відсутність, по цій причині він знаходиться у кінці списку товарів .

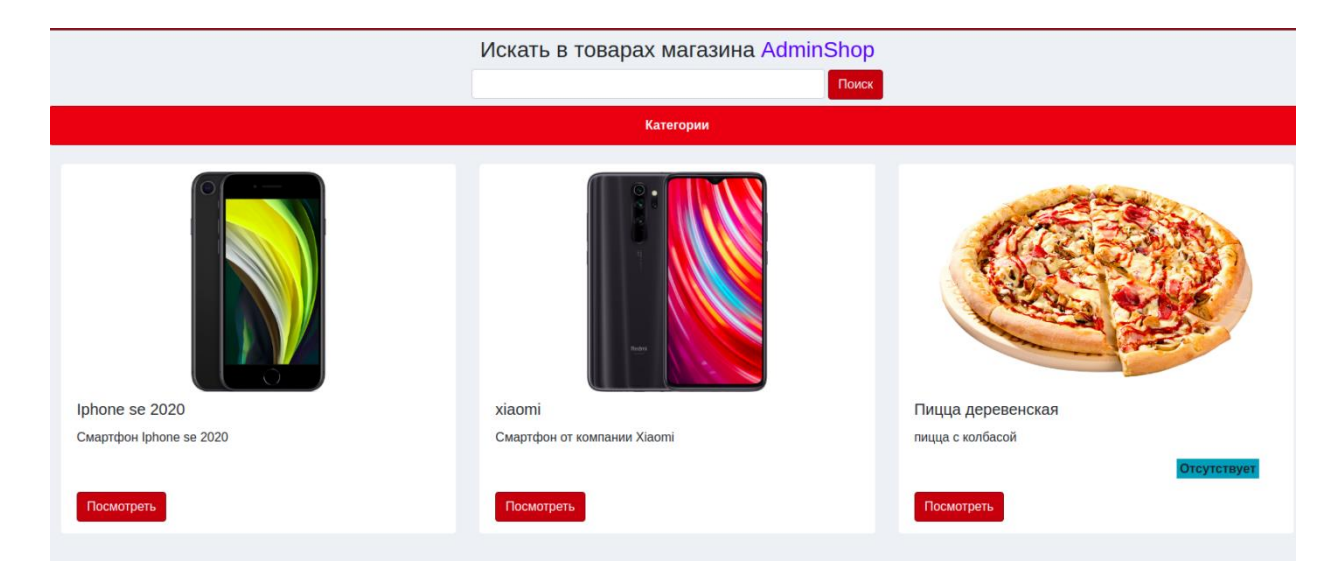

Рисунок 3.10 – Пошук товарів в певному магазині

На кожній карткі товару розташована кнопка "Посмотреть". Вона направляє на сторінку обраного товару для детального перегляду інформації про нього з можливістю перейти до всіх товарів цього продавця. Також користувач має можливість додати товар до корзини у необхідній для нього кількості.

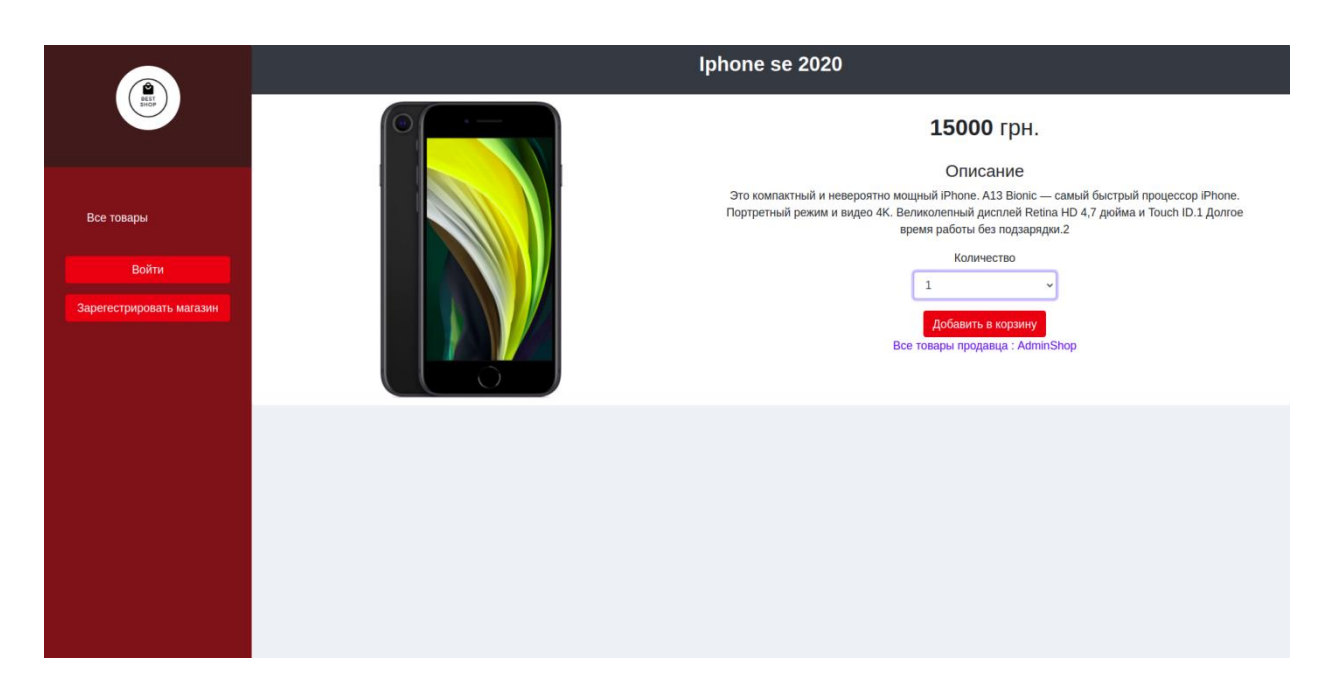

Рисунок 3.11 – Сторінка з товаром

Після додання товару у корзину на панелі зліва з'являється пункт меню з кілкістю товарів у корзині і сумою замовлення а також користувач перенеправляється на сторінку з корзиною покупок. На цій сторінкі він має можливість змінити кількість обраного товару, або видалити товар з корзини. Також має можливість перейти до сторінки оформлення замовлення

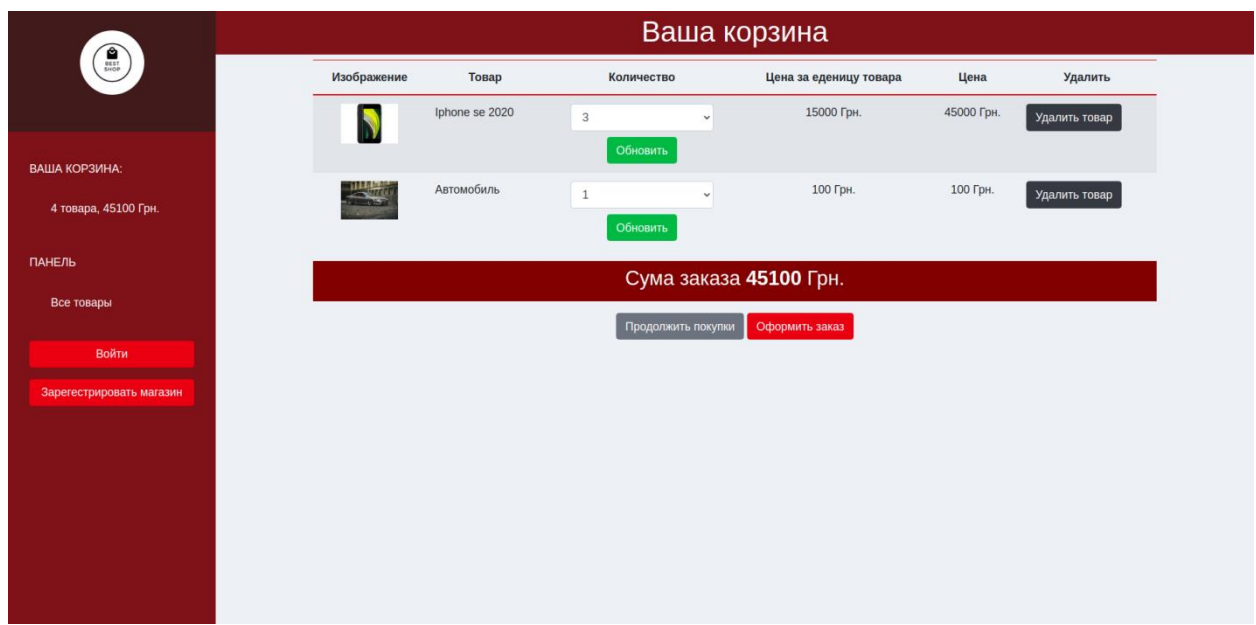

Рисунок 3.12 – Сторінка з корзиною покупок

Після натиснення кнопки "Оформить заказ" користувач перенаправляється на сторінку з формою замовлення, на якій є інформація про товари які знаходятсья в корзині, також він може повернутися до корзини і змінити щось, у разі необхідності.

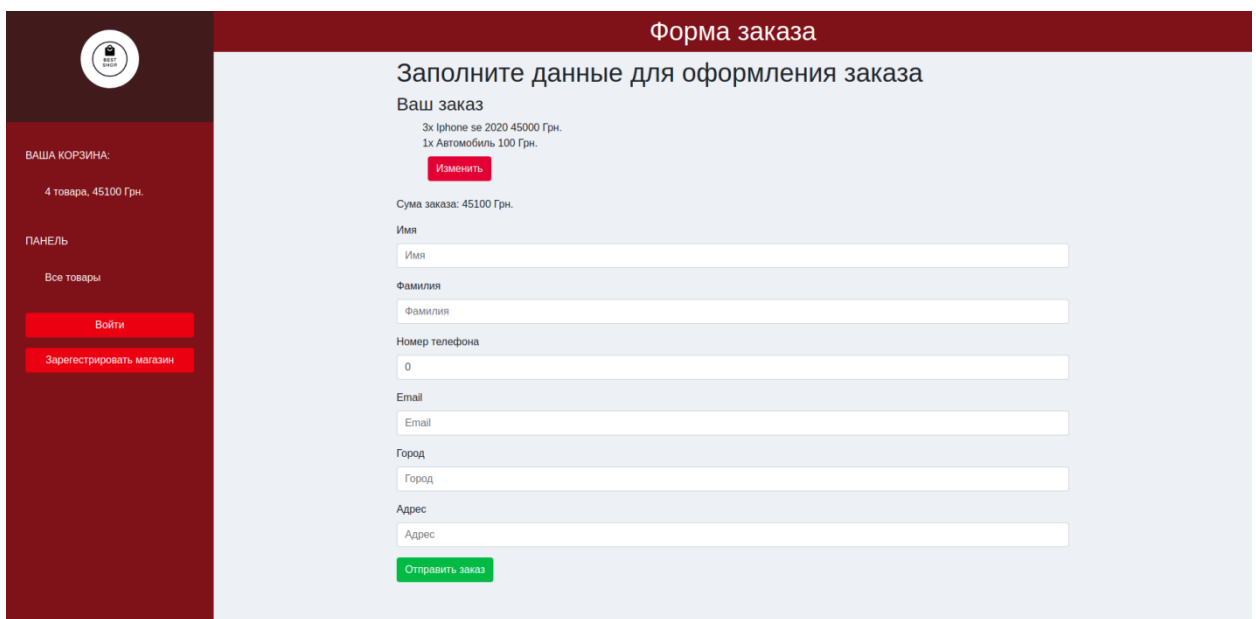

Рисунок 3.13 – Форма замовлення

Після заповнення всіх полів користувач натискає кнопку оформлення замовлення і отримує повідомлення про успішне виконання цієї операції. А також отримує номер свого замовлення, який може бути йому необхідний для уточнення деталей з продавцем. Корзина автоматично очищається. Замовлення надсилається продавцю

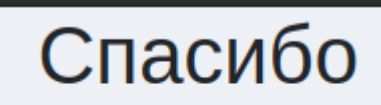

Ваш заказ успешно оформлен. Номер вашего заказа 6.

Рисунок 3.14 – Повідомлення про успішне оформлення замолвення

#### <span id="page-30-0"></span>**3.3. Опис основного функціоналу торгового майданчика для продавця**

Кожен користувач має можливість зареєструвати власний магазин у системі торгового майданчика. Або, якщо це вже зроблено увійти до свого аккаунту через навігаційну панель .

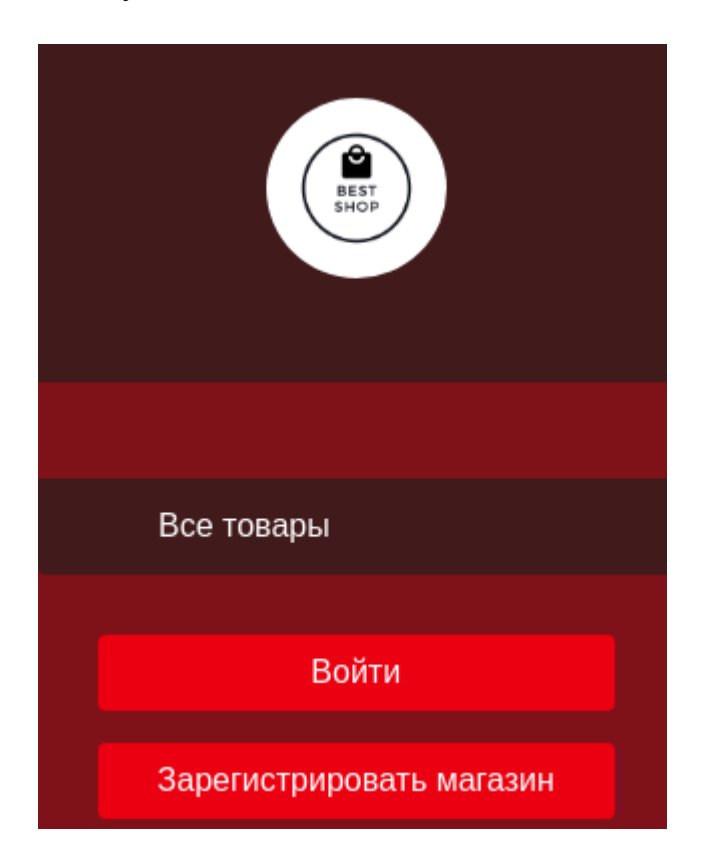

Рисунок 3.15 – Повідомлення про успішне оформлення замолвення

Для того щоб зареєструвати свій магазин потрібно заповнити форму реєстрації.

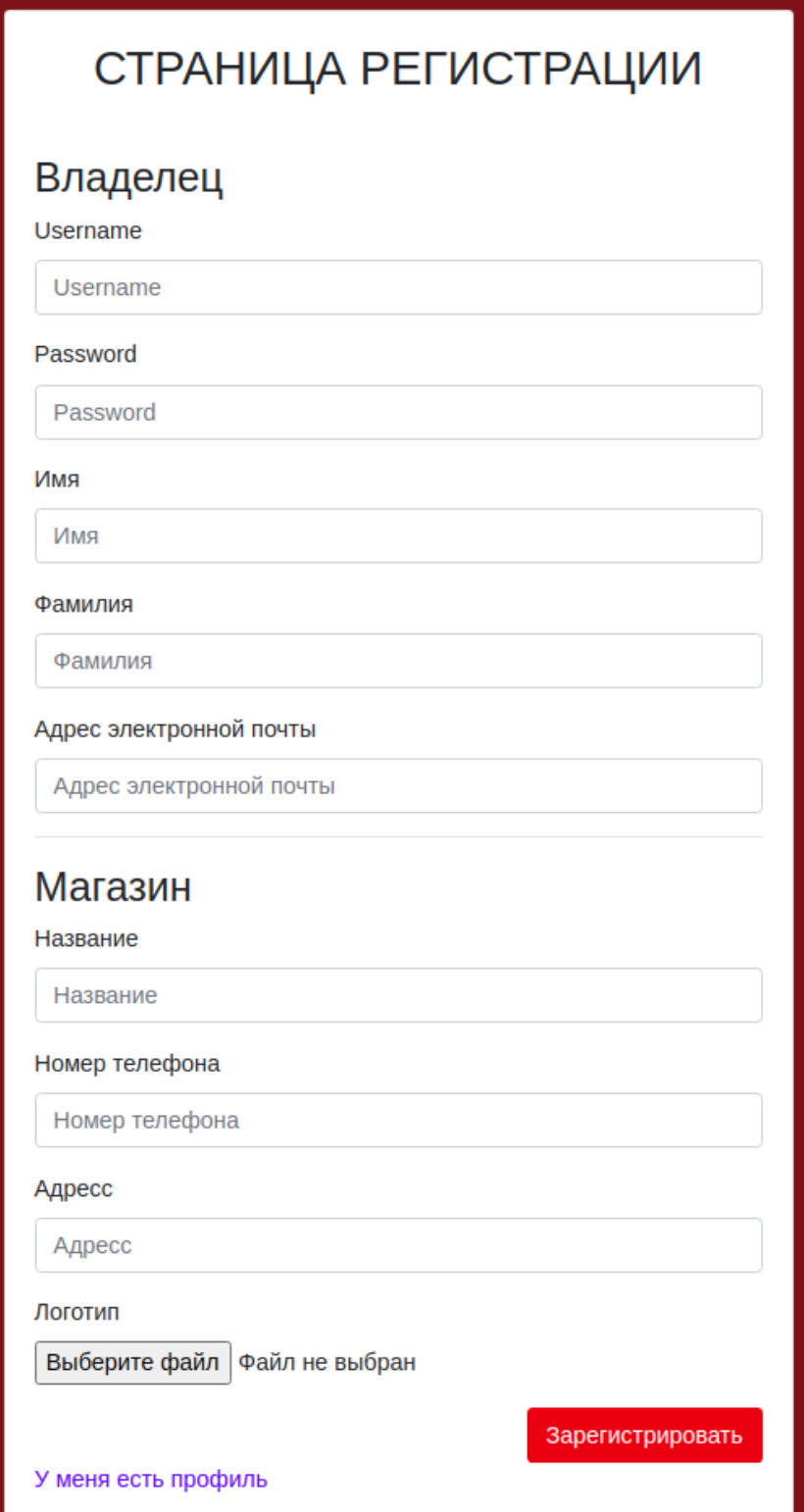

Рисунок 3.16 – Форма реєстрації магазину

Після заповнення всих данних проводитсья перевірка їх на валідність. Якщо дані валідні тоді продавець перенаправляється на сторінку магазину.

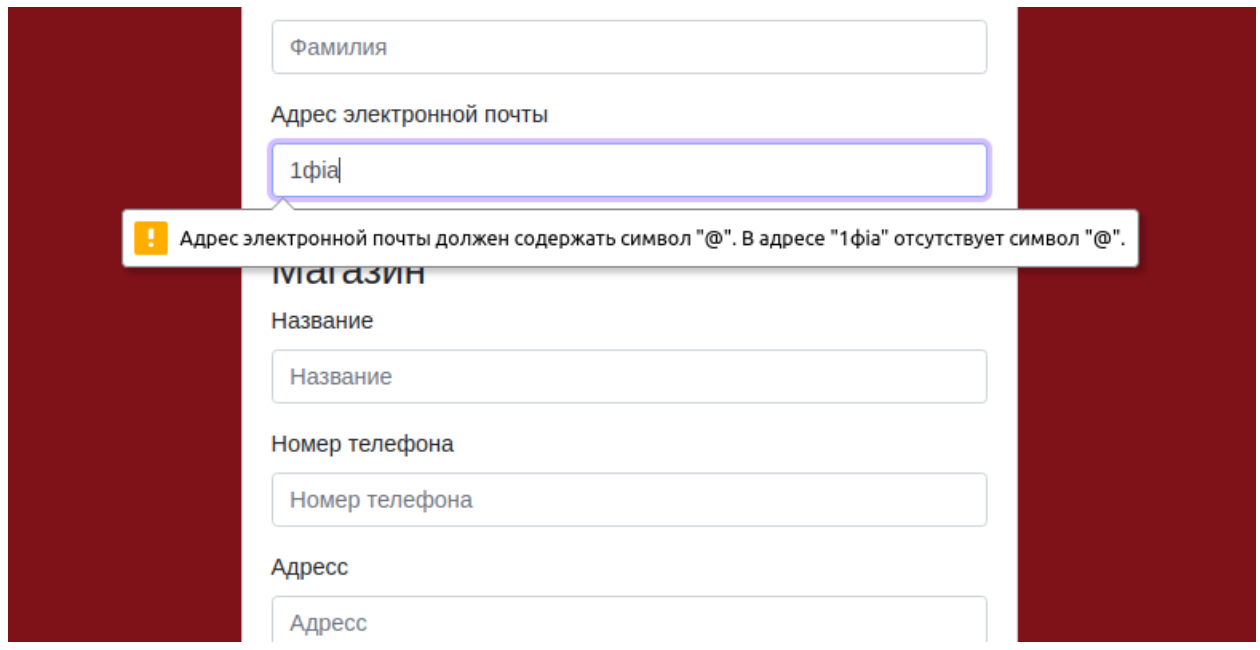

Рисунок 3.17 – Перевірка валідності даних

У авторизованого користувача на навігаційній панелі з'являються логотип магазину, ім'я і прізвище власника , назва магазину а також додаткові пункти меню , які дозволяються проводити адміністрування замовлень і свої товарів. Також користувач має можливість змінити дані свого профілю і дані про магазин.

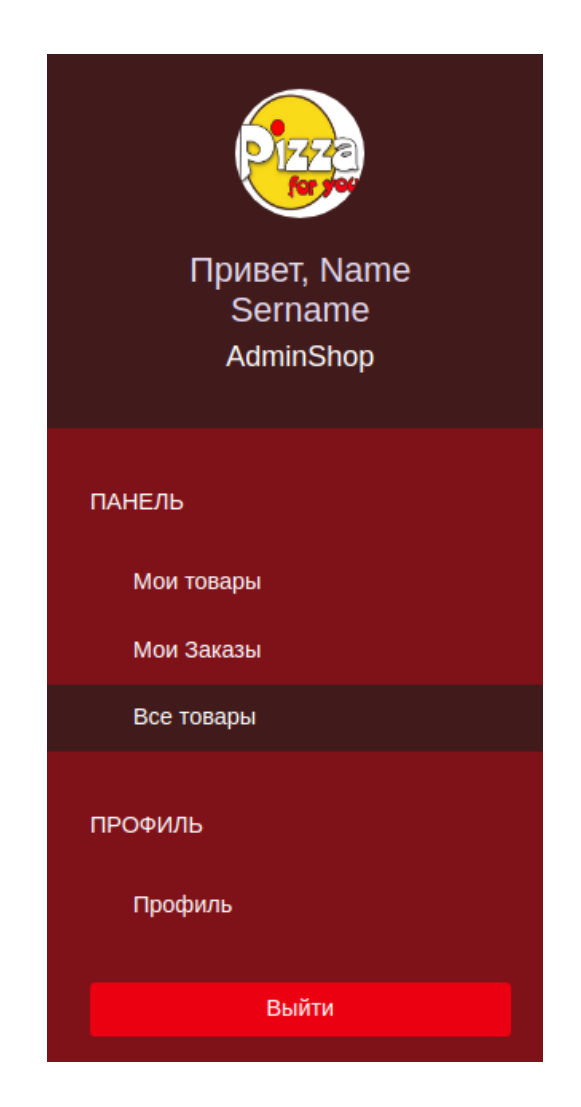

Рисунок 3.18 – Навігаційна панель авторизованого користувача

Авторизований користувач перейшовши на вкладку "Мои товары" має можливість додати, змінити чи видалити товар.

| Товары      |                   |                             |       |             |                |
|-------------|-------------------|-----------------------------|-------|-------------|----------------|
|             |                   |                             |       |             | Добавить товар |
| Изображение | Название          | Короткое описание           | Цена  | Статус      | Удалить        |
|             | Iphone se 2020    | Смартфон Iphone se 2020     | 15000 | Есть        | Удалить        |
|             | xiaomi            | Смартфон от компании Xiaomi | 8000  | Есть        | Удалить        |
| 83          | Пицца деревенская | пицца с колбасой            | 24    | Отсутствует | Удалить        |
|             |                   |                             |       |             |                |

Рисунок 3.19 – Сторінка адміністрування товарів

Для додання товару продавець має перейти на відповідну сторінку, на якій знаходиться форма для заповнення данними про товар, а також продавець має змогу завантижити головне зображення для картки товару, та галерую зображень, які можна переглянути на сторінки з детальною інформацію про товар. Якщо введені дані валідні - то товар буде додано в базу даних і продавець буде перенаправлений на сторінку адміністрування товарів.

| Добавить товар                  |
|---------------------------------|
| Название товара                 |
| Название товара                 |
| Категория                       |
| □ Еда<br>□ Продукты             |
| □ Техника                       |
| □ Телефоны<br>○ Товары для дома |
| □ Услуги                        |
| □ Еда на заказ                  |
| Короткое описание               |
| Короткое описание               |
| Полное описание                 |
| Полное описание                 |
|                                 |
|                                 |
|                                 |
|                                 |
|                                 |
|                                 |
| Изображение                     |
| Выберите файл   Файл не выбран  |
| Цена грн.                       |
| $\pmb{0}$                       |
| И Наличие                       |
| Галерея изображений             |
| Выбрать файлы   Файл не выбран  |
| Добавить                        |
|                                 |

Рисунок 3.20 – Сторінка додання товару

Для переходу на сторінку редагування товару продавець має натиснути на назву товару або на його зображення. Там він має всі ті ж поля що й при доданні товару, а також видалення зображення з галереї або їх додання.

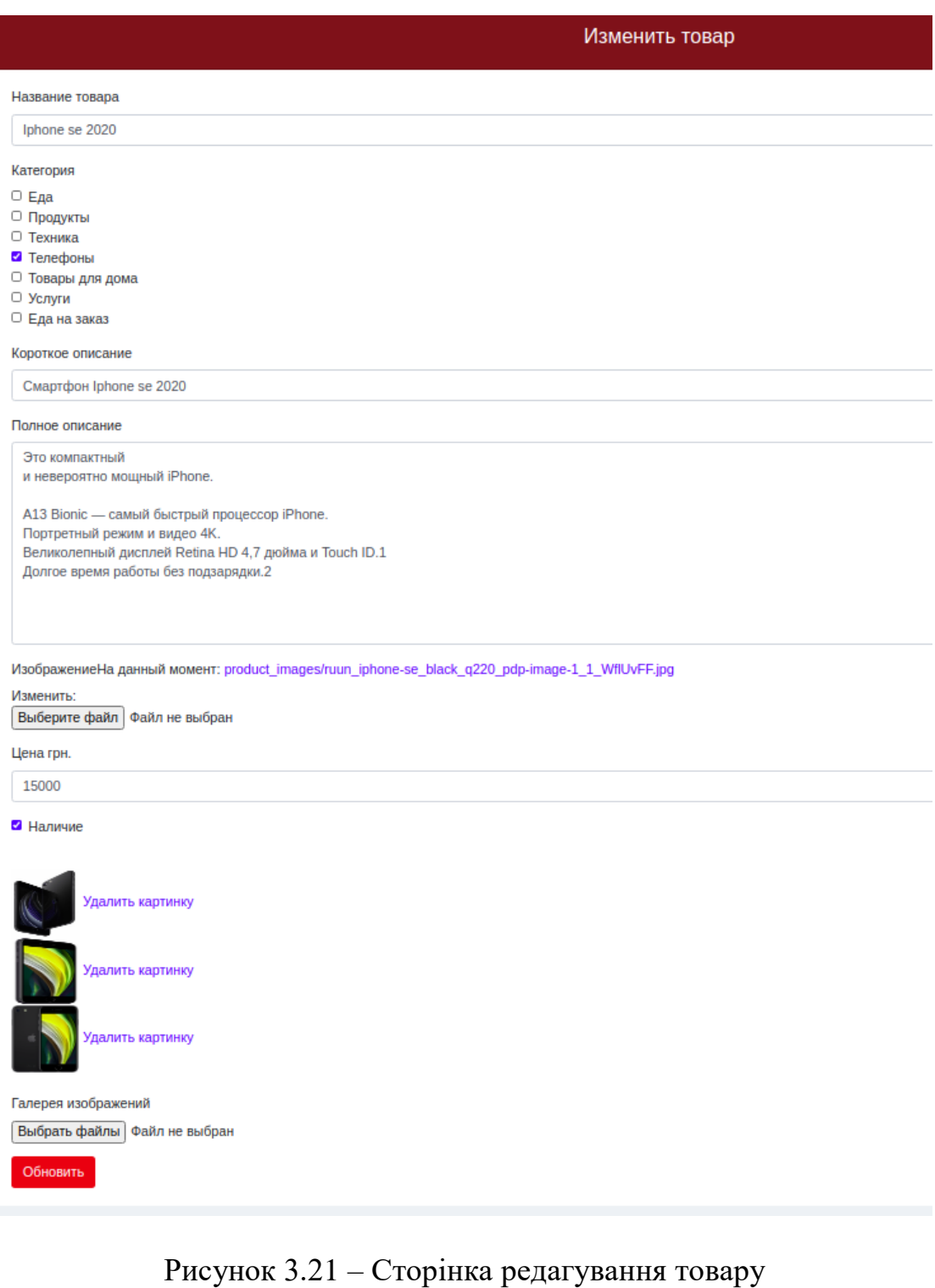

На сторінкі адміністрування замовлень продавець має можливість перглядати замовлення, видалати його, а також змінювати статус замовлення. Замовлення які вже були опрацьовані опускаються вниз списку.

| Список заказов |                 |                      |                      |              |                |  |
|----------------|-----------------|----------------------|----------------------|--------------|----------------|--|
| ID             | <b>Название</b> | Дата создания        | Дата изменения       | Статус       | <b>Удалить</b> |  |
|                | Посмотреть      | 20 мая 2020 г. 20:07 | 24 мая 2020 г. 15:52 | Не обработан | <b>Удалить</b> |  |
| $\overline{2}$ | Посмотреть      | 20 мая 2020 г. 20:08 | 24 мая 2020 г. 15:51 | Не обработан | <b>Удалить</b> |  |
| 6              | Посмотреть      | 30 мая 2020 г. 3:08  | 30 мая 2020 г. 3:08  | Не обработан | <b>Удалить</b> |  |
| $\overline{5}$ | Посмотреть      | 24 мая 2020 г. 18:44 | 24 мая 2020 г. 18:49 | Обработан    | <b>Удалить</b> |  |

Рисунок 3.22 – Сторінка з замовленнями

На сторінкі з замовленням у продавця є інофрмація про номер замовлення, також дані про замовника і інформація про товари , які замолвені в його магазині. Якщо клієнт замовив декілька товарів в різних магазинах в одному замовленні то кожному продавцю окрему надійде замовлення лише з тими товарами, які належать його магазину.

| $3a$ каз $Ne6$                    |                 |                 |  |                        |       |                          |
|-----------------------------------|-----------------|-----------------|--|------------------------|-------|--------------------------|
| Информация о заказчике            |                 |                 |  |                        |       |                          |
| Имя                               | Фамилия         | Нормет телефона |  | Email                  | Город | Адрес                    |
| Артем                             | Свістельнік     | +38 099 9999999 |  | user@test.com          | Сумы  | Улица Линейная 34        |
| Информация о товарах              |                 |                 |  |                        |       |                          |
| ID                                | <b>Название</b> | Количество      |  | Цена за 1 товар (Грн.) |       | Цена * количество (Грн.) |
| 9                                 | Iphone se 2020  | 3               |  | 15000,00               |       | 45000,00                 |
| Общаяя сума заказа: 45000,00 Грн. |                 |                 |  |                        |       |                          |
| Статус: Не обработан Изменить     |                 |                 |  |                        |       |                          |

Рисунок 3.23 – Сторінка замовлення

На вкладці "Профиль" користувач може змінити деяку інформацію про магазин і особисті дані.

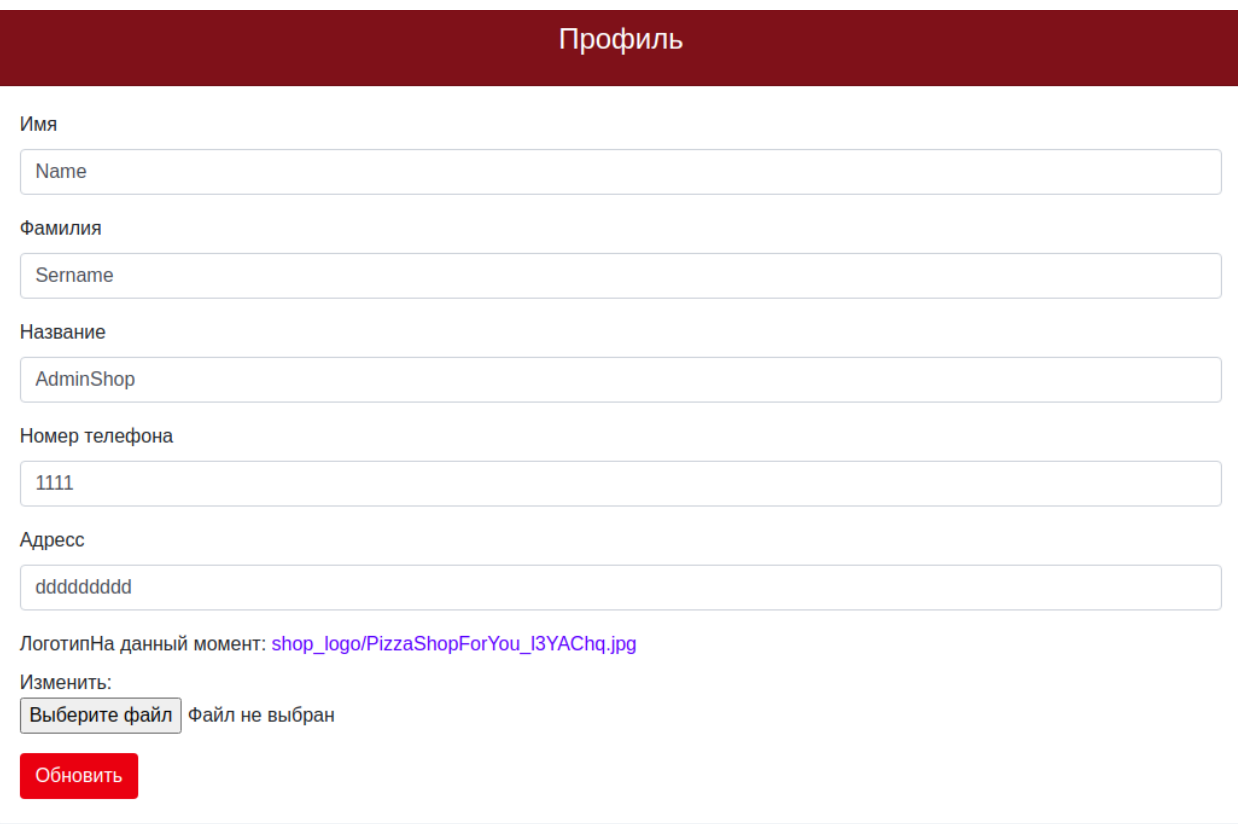

Рисунок 3.24 – Сторінка редагування профілю

#### **ВИСНОВКИ**

<span id="page-38-0"></span>Проведено аналіз існуючих маркетплейсів, у результаті якого було сформовано ряд вимог до проектування власного веб-ресурсу. Також було проведено вибір сучасних технологій та методів розробки веб-платформ для торгівлі.

У результаті виконаної роботи було розроблено і реалізовано веб-ресурс для продажу товару чи послуг через власний інтеренет-магазин. У роботі були вирішені усі поставлені задачі та досягнуто мети, а саме максимальне спрощення процедури продажу і покупки товару як для продавців так і для клієнтів. А також можливість вести простий облік замовлень для продавця.

## **СПИСОК ЛІТЕРАТУРИ**

- <span id="page-39-0"></span>1 Документація Django [Електронний ресурс] https://docs.djangoproject.com/en/3.0/
- 2 Cтаття про концепцію розробки MVC [https://rtfm.co.ua/django-book-model](https://rtfm.co.ua/django-book-model-razrabotki-mtc-model-view-controller/)[razrabotki-mtc-model-view-controller/](https://rtfm.co.ua/django-book-model-razrabotki-mtc-model-view-controller/)
- 3 Головний сайт фреймворку django<https://www.djangoproject.com/>
- 4 Antonio Melé Django 2 by Example
- 5 Відео-курс Олега Молчанова про Django 2.
- 6 Cтаття Generating ERD for Django Applications [https://wadewilliams.com/technology-software/generating-erd-for-django](https://wadewilliams.com/technology-software/generating-erd-for-django-applications/)[applications/](https://wadewilliams.com/technology-software/generating-erd-for-django-applications/)
- 7 Learning python Mark Lutz
- 8 Python practice book Anand Chitipothu
- 9 Django. Подробное руководство Адриан Головатый и Джейкоб Каплан-Мосс

## **ДОДАТОК**

#### <span id="page-40-0"></span>Views.py

from django.shortcuts import render,redirect,get\_object\_or\_404,reverse from django.contrib.auth.decorators import login\_required from .forms import UserForm,ShopForm, UserFormEdit,ProductForm,ImagesForm, SearchForm,CartAddProductForm,OrderCreateForm from django.contrib.auth.models import User from django.contrib.auth import authenticate,login from .models import Product,Shop ,Category,ProductImages,Order,OrderItem from django.contrib.postgres.search import TrigramSimilarity from django.views.decorators.http import require\_POST from .cart import Cart

def homeview(request):

return redirect('diplomapp:sitename\_home')

def sitename\_home(request):

return redirect('diplomapp:products')

def sitename\_sign\_up(request):

user\_form=UserForm()

shop\_form=ShopForm()

if request.method=='POST':

user\_form=UserForm(request.POST)

shop\_form=ShopForm(request.POST,request.FILES)

if user form.is valid() and shop form.is valid():

new\_user=User.objects.create\_user(\*\*user\_form.cleaned\_data)

new\_shop=shop\_form.save(commit=False)

new\_shop.owner=new\_user

new shop.save()

login(request,authenticate(username=user\_form.cleaned\_data['username'],

password=user\_form.cleaned\_data['password']))

return redirect('diplomapp:sitename\_home')

return render(request,'registration/sign\_up.html',{'user\_form':user\_form,

'shop\_form':shop\_form})

@login\_required(login\_url='/sitename/sign-in/')

def account(request):

user\_form=UserFormEdit(instance=request.user)

shop\_form=ShopForm(instance=request.user.shop)

if request.method=='POST':

user\_form = UserFormEdit(request.POST,instance=request.user)

shop form = ShopForm(request.POST,instance=request.user.shop)

if user\_form.is\_valid() and shop\_form.is\_valid():

user\_form.save()

shop\_form.save()

return render(request,'diplomapp/account.html',{'user\_form':user\_form,

'shop\_form':shop\_form})

@login\_required(login\_url='/sitename/sign-in/')

def my\_products(request):

products=Product.objects.filter(shop=request.user.shop).order\_by('-availability','-id')

return render(request,'diplomapp/my\_products.html',{'products':products})

```
def products(request):
```

```
 shop = None
```

```
 category = None
```
search\_form = SearchForm()

query = None

```
 products = []
```

```
 if 'query' in request.GET:
```

```
 search_form = SearchForm(request.GET)
```
if search\_form.is\_valid():

```
 query = search_form.cleaned_data['query']
```
products =

Product.objects.annotate(similarity=TrigramSimilarity('product\_name',query)+TrigramSimilarity('short\_description',qu ery)

```
 ).filter(similarity__gt=0.1).order_by('-similarity')
```
print('products', products)

else:

```
 print(search_form.errors)
```
else:

```
 products = Product.objects.all().order_by('-availability','-id')
```
nodes = Category.objects.all()

return render(request, 'diplomapp/products.html', {'products': products,

'nodes': nodes,

'category': category,

 'shop': shop, 'search\_form': search\_form, 'query': query, })

def product\_detail(request,product,product\_id):

product\_det=get\_object\_or\_404(Product,slug=product,id=product\_id)

images=ProductImages.objects.filter(product=product\_det)

cart\_product\_form = CartAddProductForm()

return render(request,'diplomapp/product\_detail.html',{'product':product\_det,

'images':images,

'cart\_product\_form': cart\_product\_form

})

def shop\_products(request,shop\_slug,shop\_id):

search\_form = SearchForm()

query = None

products = []

category=None

shop=get\_object\_or\_404(Shop,slug=shop\_slug,id=shop\_id)

if 'query' in request.GET:

search\_form = SearchForm(request.GET)

if search\_form.is\_valid():

query = search\_form.cleaned\_data['query']

products=Product.objects.annotate(

similarity=TrigramSimilarity('product\_name', query) + TrigramSimilarity('short\_description', query)

).filter(similarity\_\_gt=0.5).order\_by('similarity','-availability',)

else:

print(search\_form.errors)

else:

products=Product.objects.filter(shop=shop).order\_by('-availability')

nodes = Category.objects.all()

return render(request, 'diplomapp/products.html', {'products': products,

 'nodes': nodes, 'category':category, 'shop':shop, 'search\_form': search\_form, 'query': query, })

def test(category,n,query):

if query:

cats=Category.objects.filter(parent=category)

products = Product.objects.annotate(

similarity=TrigramSimilarity('product\_name', query) + TrigramSimilarity('short\_description', query)

).filter(similarity\_\_gt=0.5,category=category ).order\_by('-similarity')

 $n += 1$ 

for cat in cats:

products = products.union(products,Product.objects.annotate(

similarity=TrigramSimilarity('product\_name', query) + TrigramSimilarity('short\_description', query)

).filter(similarity\_\_gt=0.5,category=cat ).order\_by('-similarity'))

products=products.union(products,test(cat,n,query))

return products

#### else:

cats = Category.objects.filter(parent=category)

products=Product.objects.filter(category=category)

 $n += 1$ 

for cat in cats:

products=products.union(products,Product.objects.filter(category=cat))

products=products.union(products,test(cat,n,query))

return products

def product\_on\_category(request,category\_id,category\_slug):

search form = SearchForm()

query = None

products = []

shop=None

category=get\_object\_or\_404(Category,id=category\_id,slug=category\_slug)

if 'query' in request.GET:

search\_form = SearchForm(request.GET)

if search\_form.is\_valid():

query = search\_form.cleaned\_data['query']

products = test(category, 0,query)

else:

print(search\_form.errors)

else:

products=test(category,0,query)

nodes = Category.objects.all()

return render(request, 'diplomapp/products.html', {'products': products,

 'nodes': nodes, 'category':category, 'shop': shop, 'search\_form': search\_form, 'query': query, })

@login\_required(login\_url='/sitename/sign-in/')

def add\_products(request):

form = ProductForm()

images\_form=ImagesForm()

if request.method=='POST':

form=ProductForm(request.POST,request.FILES)

images\_form = ImagesForm(request.POST, request.FILES)

if form.is\_valid() and images\_form.is\_valid():

product=form.save(commit=False)

 product.shop=request.user.shop product=form.save() product.save()

for field in request.FILES.keys():

if field=='image':

for img\_1 in request.FILES.getlist(field):

product=Product.objects.get(id=product.id)

product.image=img\_1

product.save()

if field=='product\_image':

for img in request.FILES.getlist(field):

image=ProductImages(product\_image=img)

image.product=product

image.save()

return redirect('diplomapp:products')

else:

form = ProductForm()

images\_form=ImagesForm()

return render(request,'diplomapp/add\_products.html',{'form':form,

'images\_form':images\_form})

@login\_required(login\_url='/sitename/sign-in/')

def edit\_product(request,product\_id):

product\_get=Product.objects.get(id=product\_id)

images=ProductImages.objects.filter(product=product\_get)

if request.user.shop==product\_get.shop:

form = ProductForm(instance=Product.objects.get(id=product\_id))

form\_img = ImagesForm(ProductImages.objects.filter(product=product\_get))

if request.method=='POST':

form=ProductForm(request.POST,request.FILES,instance=Product.objects.get(id=product\_id))

form\_img = ImagesForm(request.POST,request.FILES,instance=Product.objects.get(id=product\_id))

if form.is\_valid() and form\_img.is\_valid() :

product=form.save()

product.save()

 $n = 0$ 

for field in request.FILES.keys():

if field =='image':

for img\_1 in request.FILES.getlist(field):

product = Product.objects.get(id=product.id)

product.image = img\_1

product.save()

if field=='product\_image':

for img in request.FILES.getlist(field):

image = ProductImages(product\_image=img)

image.product = product

image.save()

return redirect('diplomapp:my\_products')

else:

print(form.errors)

print(form\_img)

#### else:

return redirect('diplomapp:page\_404')

return render(request, 'diplomapp/edit\_product.html', {'form': form,

'images':images,

'form\_img': form\_img,

'product':product\_get

})

@login\_required(login\_url='/sitename/sign-in/')

def delete\_product(request,product\_id):

try:

product=get\_object\_or\_404(Product,id=product\_id)

product.delete()

return redirect('diplomapp:my\_products')

except Product.DoesNotExist:

print('error')

return redirect('diplomapp:my\_products')

@login\_required(login\_url='/sitename/sign-in/')

def delete\_img(request,img\_id):

img=ProductImages.objects.get(id=img\_id)

product=img.product

try:

img.delete()

except:

pass

return redirect('diplomapp:edit\_product' ,product\_id=product.id)

def page\_404(request):

return render(request,'diplomapp/page\_404.html',{})

```
@require_POST
def cart_add(request, product_id):
   cart = Cart(request)
   product = get_object_or_404(Product, id=product_id)
   form = CartAddProductForm()
   if request.method=='POST':
     form = CartAddProductForm(request.POST)
     if form.is_valid():
       cd = form.cleaned_data
       cart.add(product=product,
            quantity=cd['quantity'],
```

```
 update_quantity=cd['update'])
```
else:

```
 form=CartAddProductForm()
```
return redirect('diplomapp:cart\_detail')

```
def cart_remove(request, product_id):
```
cart = Cart(request)

product = get\_object\_or\_404(Product, id=product\_id)

cart.remove(product)

return redirect('diplomapp:cart\_detail')

def cart\_detail(request):

```
 cart = Cart(request)
```
for item in cart:

item['update\_quantity\_form'] = CartAddProductForm(

initial={'quantity': item['quantity'],

#### 'update': True})

return render(request, 'diplomapp/cart/detail.html', {'cart': cart})

#### def order\_create(request):

cart=Cart(request)

shop\_list = []

if request.method=='POST':

form=OrderCreateForm(request.POST)

if form.is\_valid():

order=form.save()

for item in cart:

OrderItem.objects.create(order=order,

product=item['product'],

price=item['price'],

quantity=item['quantity'],)

cart.clear()

return render(request,

'diplomapp/order/created.html',

{'order': order})

#### else:

form = OrderCreateForm()

return render(request,

'diplomapp/order/create.html',

{'cart': cart, 'form': form})

@login\_required(login\_url='/sitename/sign-in/')

def orders\_list\_page(request):

shop=request.user.shop

order\_num=OrderItem.objects.filter(product\_\_shop=shop).values('order').distinct()

order\_num\_list=[]

for order in order num:

order\_num\_list.append(order['order'])

orders=Order.objects.filter(id\_\_in=order\_num\_list).order\_by('status','created')

return render(request,'diplomapp/order/orders\_list.html',{'orders':orders,})

@login\_required(login\_url='/sitename/sign-in/')

def order\_remove(request,order\_id):

order = Order.objects.get(id=order\_id)

order.delete()

return redirect('diplomapp:orders\_list\_page')

@login\_required(login\_url='/sitename/sign-in/')

def order\_detail(request,order\_id):

shop=request.user.shop

order=Order.objects.get(id=order\_id)

order\_items=OrderItem.objects.filter(order\_\_id=order\_id,product\_\_shop=shop)

total\_price=0

for item in order items:

total\_price+=(item.price\*item.quantity)

print(total\_price)

return render(request,'diplomapp/order/order detail.html',{'order':order,

'order\_items':order\_items,

'total\_price':total\_price})

@login\_required(login\_url='/sitename/sign-in/')

def update\_status\_order(request,order\_id):

order = Order.objects.get(id=order\_id)

print(order.status)

if order.status==True:

order.status=False

else:

order.status =True

order.save()

return redirect('diplomapp:order\_detail',order\_id=order\_id)